# 操作手册 **Cerabar PMC21 IO-Link**

过程压力测量 压力变送器,用于表压和绝压监测,确保安全测量

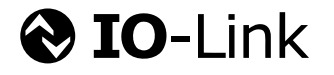

BA02299P/28/ZH/01.23-00

71623146 2023-06-28

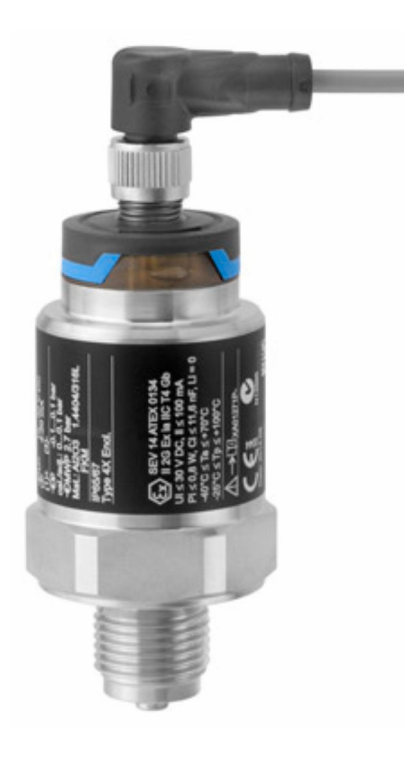

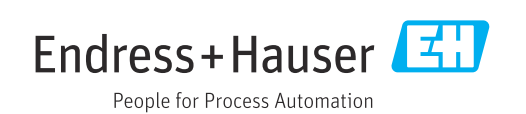

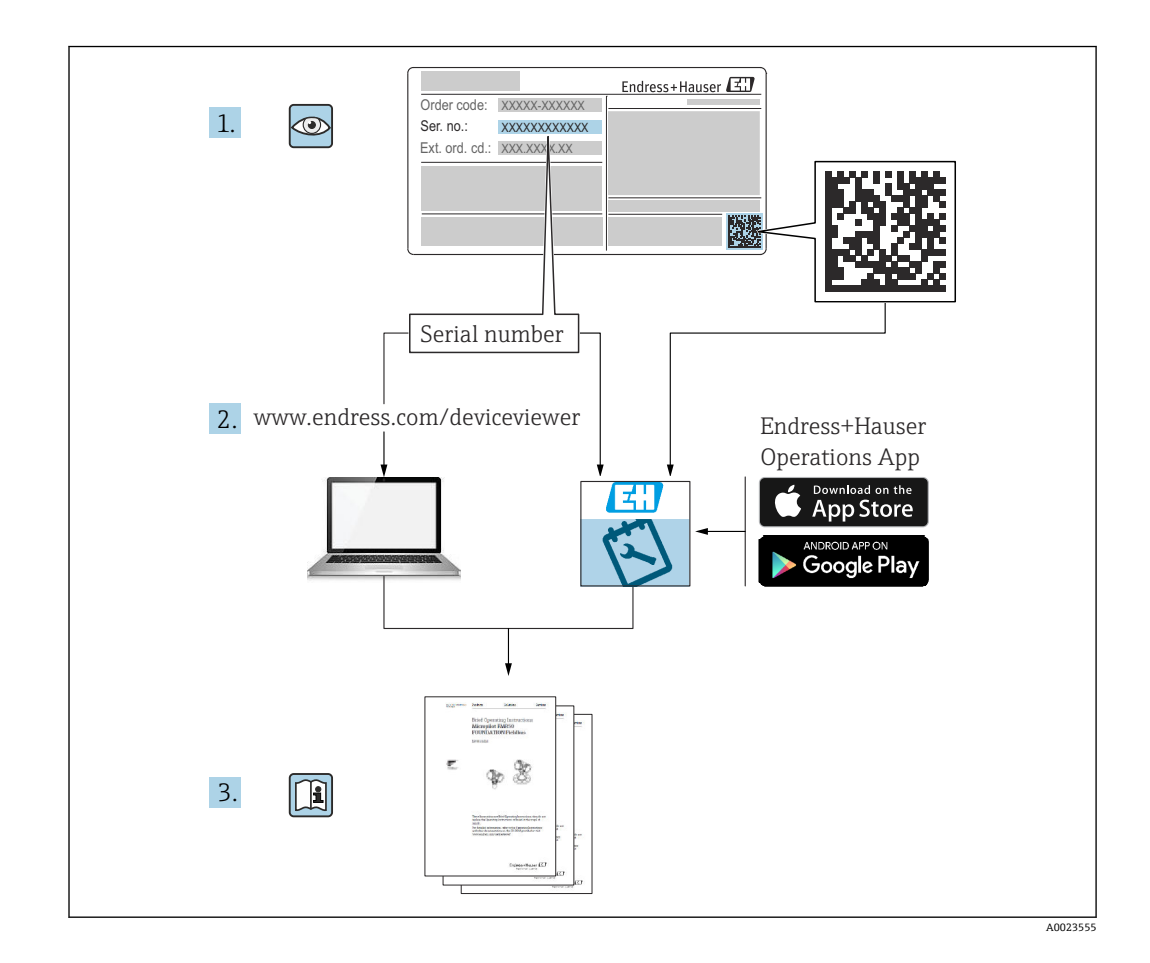

- 请妥善保存文档,便于操作或使用设备时查看。
- 为了避免出现人员受伤或设备损坏危险,请仔细阅读"基本安全指南"章节,以及针对 特定操作步骤的文档中的所有其他安全指南。
- 制造商保留修改技术参数的权利, 恕不另行通知。Endress+Hauser 当地经销商将向您 提供最新文档信息和更新说明。

## 目录

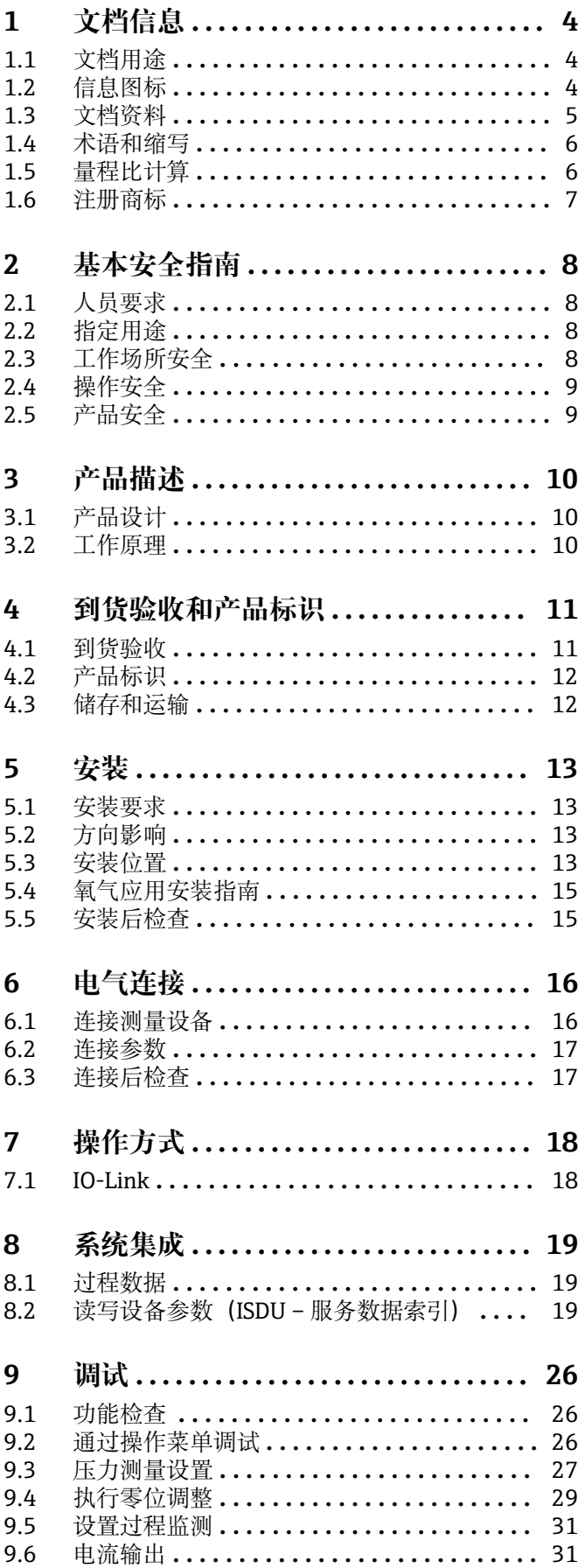

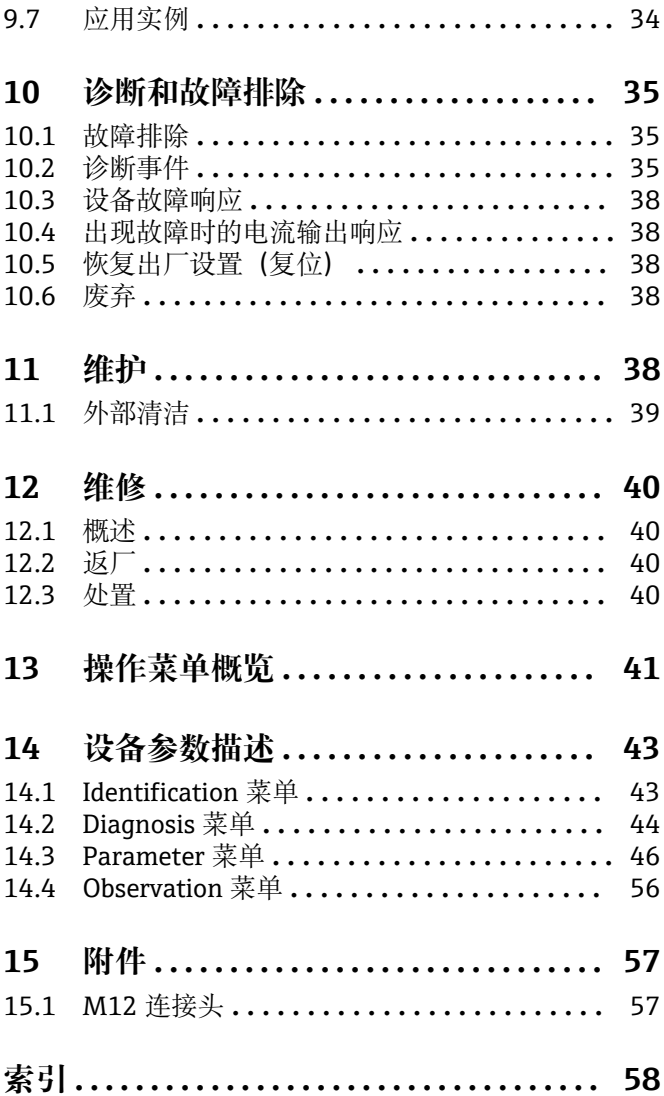

## <span id="page-3-0"></span>**1 文档信息**

## **1.1 文档用途**

文档包含设备生命周期内各个阶段所需的所有信息: 从产品标识、到货验收和储存, 至 安装、电气连接、操作和调试,以及故障排除、维护和废弃。

## **1.2 信息图标**

## **1.2.1 安全图标**

#### **A**危险

危险状况警示图标。疏忽会导致人员严重或致命伤害。

#### ▲ 警告

危险状况警示图标。疏忽可能导致人员严重或致命伤害。

#### **A** 小心

危险状况警示图标。疏忽可能导致人员轻微或中等伤害。

#### **注意**

操作和其他影响提示信息图标。不会导致人员伤害。

## **1.2.2 电气图标**

 保护性接地(PE) 进行后续电气连接前,必须确保此接线端已经安全可靠地接地。设备内外部均有接地端 子。 接地连接

接地夹已经通过接地系统可靠接地。

## **1.2.3 工具图标**

◎ 开口扳手

## **1.2.4 特定信息图标**

√ 允许 允许的操作、过程或动作。 禁止 禁止的操作、过程或动作。 提示 附加信息。

参见文档

1.、 2. 、3. 操作步骤

#### **参考页面:**

**执行结果:**

## **1.2.5 图中的图标**

**A、B、C ...**  视图

<span id="page-4-0"></span>1、2、3 ... 部件号

1.、 2. 、3. 操作步骤

## **1.3 文档资料**

登陆 Endress+Hauser 公司网站 (www.endress.com/downloads) 的下载区下载下列文 档资料:

配套技术文档资料的查询方式如下:

- 设备浏览器 [\(www.endress.com/deviceviewer](https://www.endress.com/deviceviewer)): 输入铭牌上的序列号
- 在 Endress+Hauser Operations app 中: 输入铭牌上的序列号或扫描铭牌上的二维 码。

## **1.3.1 《技术资料》(TI)**

#### **设计规划指南**

文档包含设备的所有技术参数、附件和可以随设备一起订购的其他产品的简要说明。

## **1.3.2 《简明操作指南》(KA)**

**引导用户快速获取首个测量值**

文档包含所有必要信息,从到货验收到初始调试。

## **1.3.3 《安全指南》(XA)**

防爆型设备都有配套《安全指南》(XA)。防爆手册是《操作手册》的组成部分。 <sup>2</sup> 设备铭牌上标识有配套《安全指南》(XA)的文档资料代号。

#### **1.3.4 《功能安全手册》(FY)**

取决于 SIL 认证, 《功能安全手册》 (FY) 是《操作手册》的组成部分,同时还可作为 《技术资料》和《安全指南》(ATEX 认证型仪表)的配套文档资料。

《功能安全手册》(FY)中规定了实现保护功能所需满足的不同要求。 $\boxed{2}$ 

## <span id="page-5-0"></span>**1.4 术语和缩写**

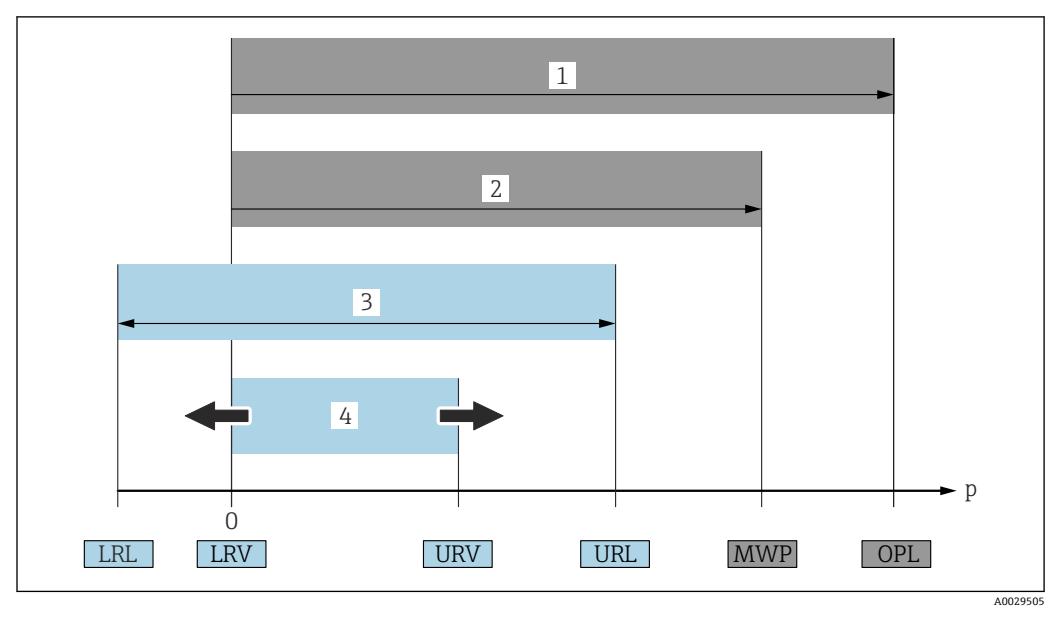

- 1 OPL:测量设备的过压限定值(OPL,即传感器过载限定值)取决于承压能力最弱的部件;因此除了传感 器之外,还必须考虑过程连接的承压能力。注意温压关系。测量设备可以短时间承受 OPL。
- 2 MWP: 传感器的最大工作压力 (MWP) 取决于承压能力最弱的部件;因此除了传感器之外,还必须考虑 过程连接的承压能力。注意温压关系。测量设备可以持续承受最大工作压力。铭牌上标识有 MWP 值。
- 3 最大传感器量程对应 LRL 和 URL 之间的范围,即最大标定量程/最大调节量程。
- 4 标定量程/调节量程对应 LRV 和 URV 之间的范围。工厂设置为 0...URL。其他标定量程可以作为用户自定 义量程订购。
- p 压力
- LRL 测量范围下限
- URL 测量范围上限
- LRV 量程下限值
- URV 量程上限值 TD 量程比示例 - 参见以下章节。

出厂时量程比已预设置,允许修改。

## **1.5 量程比计算**

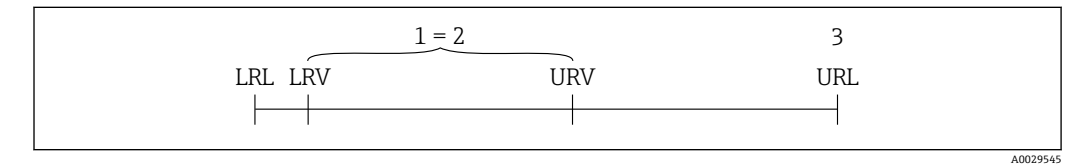

1 标定量程/调节量程<br>2 基于零点设定的量程

2 基于零点设定的量程<br>3 测量范围上限

3 测量范围上限

<span id="page-6-0"></span>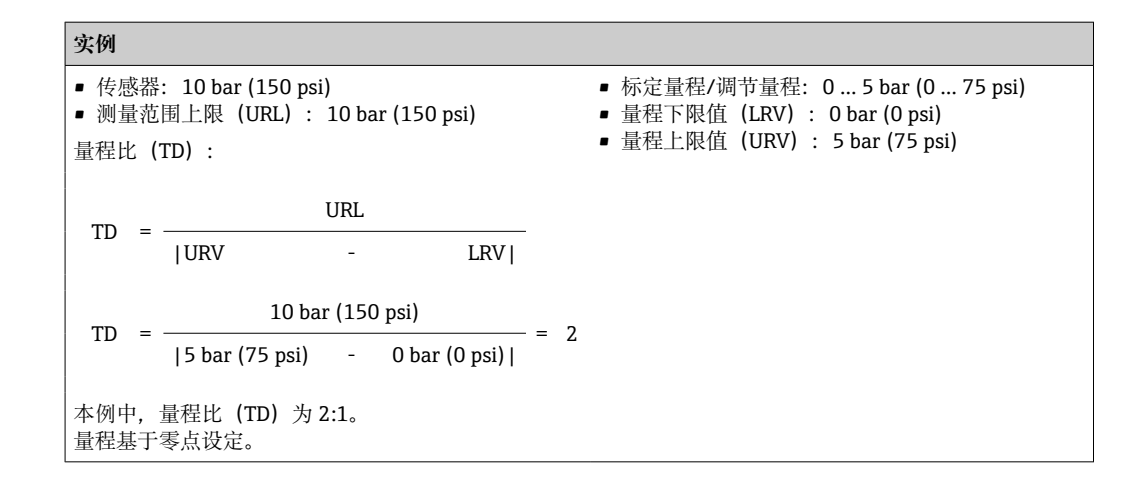

## **1.6 注册商标**

**OD-Link** 

IO-Link 联盟的注册商标。

## <span id="page-7-0"></span>**2 基本安全指南**

## **2.1 人员要求**

执行安装、调试、诊断和维护操作的人员必须符合下列要求:

- ‣ 经培训的合格专业人员必须具有执行特定功能和任务的资质。
- ‣ 经工厂厂方/操作员授权。
- ‣ 熟悉联邦/国家法规。
- ‣ 开始操作前,专业人员必须事先阅读并理解《操作手册》、补充文档和证书中(取决 于实际应用)的各项规定。
- ‣ 遵守操作指南和基本条件要求。

操作人员必须符合下列要求:

- ‣ 经工厂厂方/操作员针对任务要求的指导和授权。
- ‣ 遵守手册中的指南。

## **2.2 指定用途**

## **2.2.1 应用和介质**

设备用于测量气体、蒸汽和液体的绝压和表压。测量设备的接液部件材质必须能够耐受 介质腐蚀。

测量设备可以测量下列参数(过程变量),但前提条件是:

- 符合"技术参数"章节中的限定值要求
- 符合本文档中列举的条件

#### **过程变量测量值**

表压或绝压

#### **过程变量计算值**

压力

#### **2.2.2 错误用途**

使用不当或用于非指定用途而导致的损坏,制造商不承担任何责任。

核实临界工况:

▶ 测量特殊流体和清洗液时, Endress+Hauser 十分乐意帮助您核实接液部件材质的耐 腐蚀性,但对此不做任何担保和承担任何责任。

## **2.2.3 其他风险**

在测量过程中,外壳温度可能会接近过程温度。

存在过热表面导致烫伤的危险!

▶ 进行高温流体测量时, 确保已采取防护措施, 避免发生接触性烧伤。

## **2.3 工作场所安全**

使用设备时:

- ‣ 穿戴国家规定的个人防护装备。
- ‣ 进行设备接线操作前,首先需要切断电源。

## <span id="page-8-0"></span>**2.4 操作安全**

存在人员受伤的风险!

- ‣ 只有完全满足技术规范且无错误和故障时才能操作设备。
- ‣ 操作员有责任确保设备无故障运行。

#### **改装设备**

如果未经授权,禁止改装设备,否则会导致不可预见的危险:

▶ 如需改装, 请咨询 Endress+Hauser 当地销售中心。

#### **防爆危险区**

设备安装在防爆危险区中使用时,需要采取措施降低人员受伤或设备受损的风险(例如 压力设备安全):

‣ 参照铭牌检查并确认所订购的设备是否允许在防爆危险区中使用。

## **2.5 产品安全**

仪表基于工程实践经验设计,符合最严格的安全要求。通过出厂测试,可以安全工作。 仪表满足常规安全标准和法规要求,并符合 EC 符合性声明中列举的 EC 准则的要求。 Endress+Hauser 确保粘贴有 CE 标志的仪表满足上述要求。

## **3 产品描述**

**3.1 产品设计**

<span id="page-9-0"></span>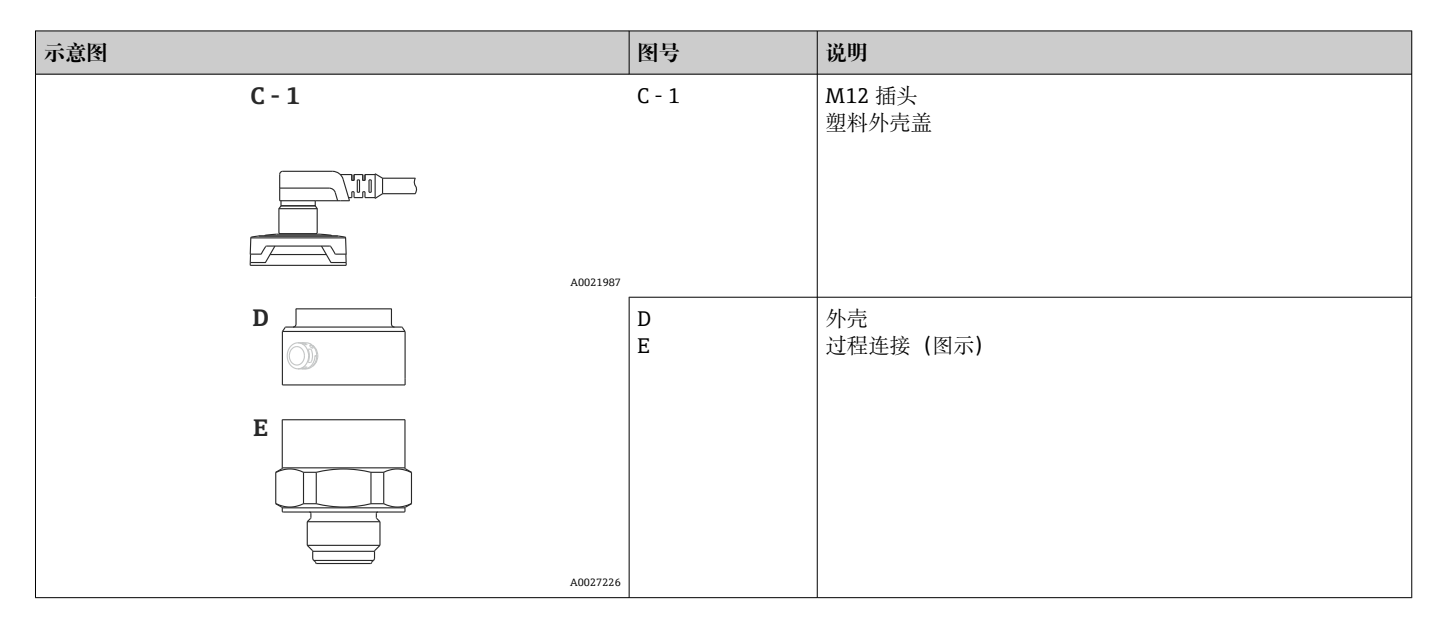

## **3.2 工作原理**

## **3.2.1 计算压力**

### **带陶瓷膜片传感器(Ceraphire®)的仪表型号**

陶瓷传感器是非充油传感器,即过程压力直接作用在坚固耐用的陶瓷膜片上,导致膜片 发生形变。陶瓷基板电极和膜片检测与压力成比例关系的电容变化量。量程范围取决于 陶瓷膜片的厚度。

A0016870

## <span id="page-10-0"></span>**4 到货验收和产品标识**

**4.1 到货验收**

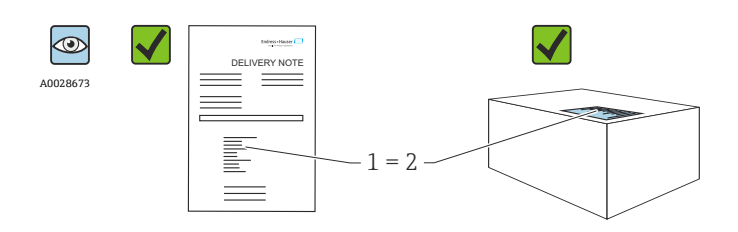

发货清单(1)上的订货号是否与产品粘贴标签(2)上的订货号一致?

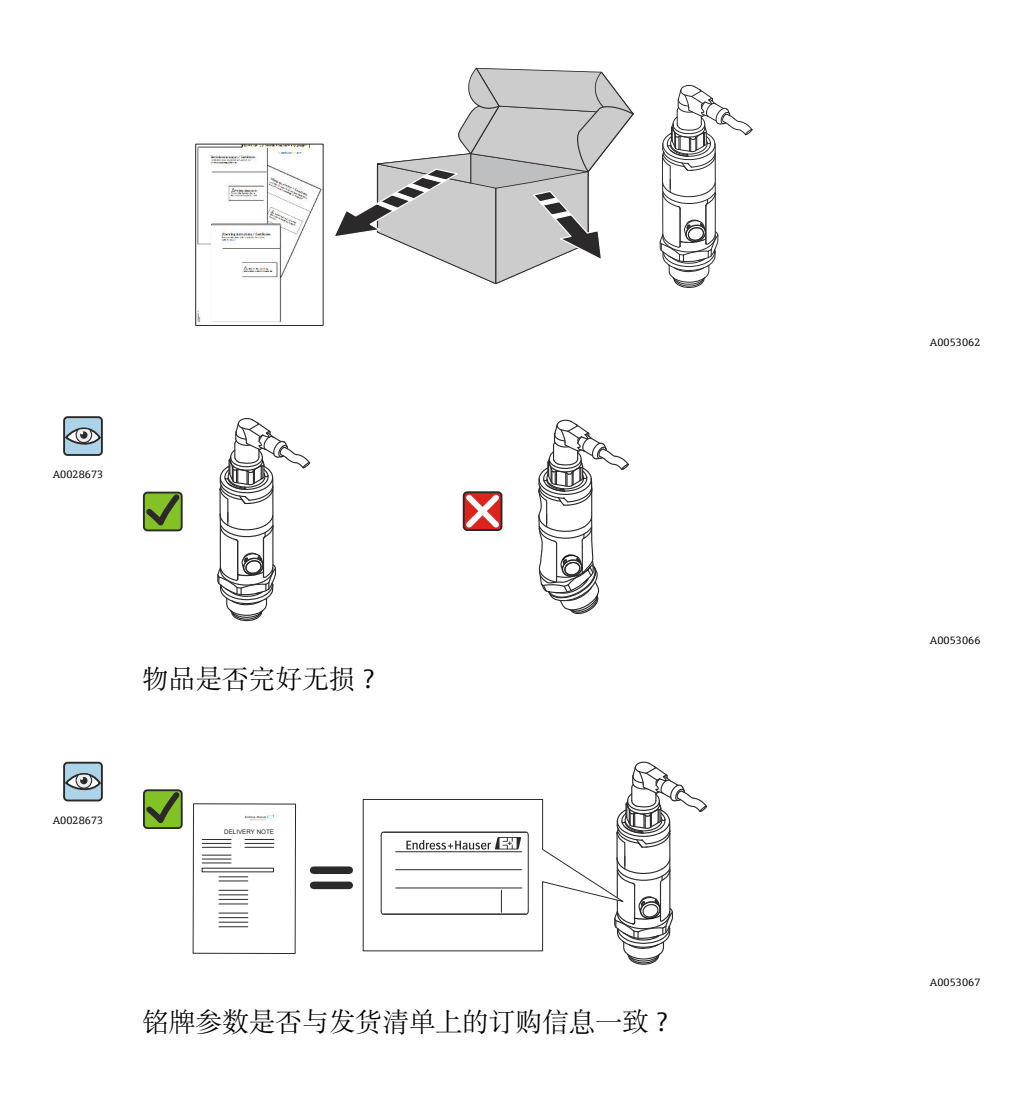

<sup>2</sup> 如果不满足上述任一条件, 请咨询 Endress+Hauser 当地销售中心。

## <span id="page-11-0"></span>**4.2 产品标识**

测量设备的标识信息如下:

- 铭牌规格参数
- 订货号,标识发货清单上的订购选项
- 在 W@M 设备浏览器中输入铭牌上的序列号 [\(www.endress.com/deviceviewer](http://www.endress.com/deviceviewer)): 显 示完整设备信息。

配套技术文档资料的查询方式如下:

- 设备浏览器 [\(www.endress.com/deviceviewer](https://www.endress.com/deviceviewer)): 输入铭牌上的序列号
- 在 Endress+Hauser Operations app 中: 输入铭牌上的序列号或扫描铭牌上的二维 码。

## **4.2.1 制造商地址**

Endress+Hauser SE+Co. KG Hauptstraße 1 79689 Maulburg, Germany 产地:参见铭牌。

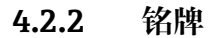

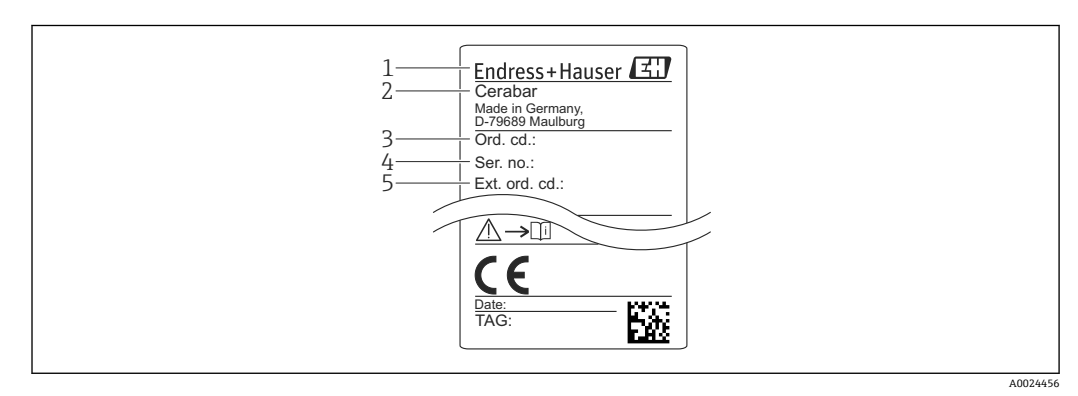

- 1 制造商地址
- 2 设备名称<br>3 订货号
- 3 订货号
- 4 序列号
- 5 扩展订货号

## **4.3 储存和运输**

#### **4.3.1 储存条件**

使用原包装。

在清洁、干燥的环境中储存测量设备,采取冲击防护措施(EN 837-2)。

#### **储存温度范围**

 $-40$  ... +85 °C ( $-40$  ... +185 °F)

### **4.3.2 将产品运输至测量点**

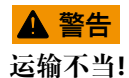

外壳和膜片可能受损,同时存在人员受伤的风险。

‣ 使用原包装将测量设备运输至测量点,或手握过程连接搬运测量设备。

## <span id="page-12-0"></span>**5 安装**

## **5.1 安装要求**

- 进行设备安装和接线操作,以及在使用过程中,水汽不得渗入至外壳内。
- 禁止使用坚硬和/或尖锐物品清洁或接触膜片。
- 在安装前方可去除膜片保护帽。
- 始终牢固拧紧电缆入口。
- 电缆和连接头尽量朝下,防止水汽(例如雨水或冷凝水)进入外壳。
- 采取外壳抗冲击防护措施。
- 以下说明适用于带表压传感器的仪表型号:

#### **注意**

**如果清洗过程同时冷却受热后的设备(例如冷水清洗),将会形成短时间真空,水汽会 通过压力补偿元件(1)进入传感器。**

损坏设备!

▶ 在上述情形下安装仪表时, 使得压力补偿口(1) 倾斜朝下放置, 或安装在侧边。

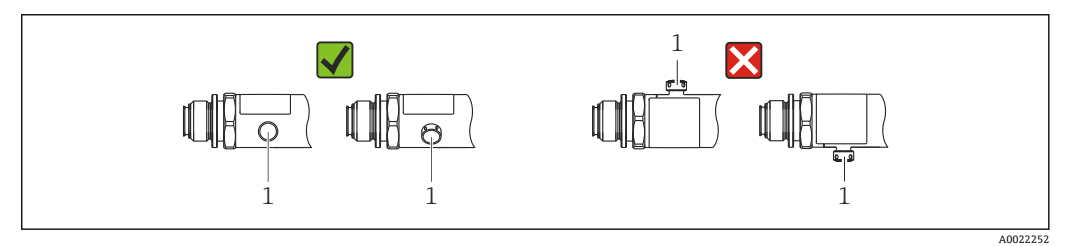

## **5.2 方向影响**

允许任意安装方向。但是一些安装方向可能会引起零点漂移,即空罐或非满罐状态下的 测量值显示不为 0。

$$
A \begin{array}{ccc}\n\begin{array}{ccc}\n\begin{array}{ccc}\n\begin{array}{ccc}\n\begin{array}{ccc}\n\end{array} & \n\end{array} & B \end{array}\n\end{array}\n\end{array}
$$

A00247

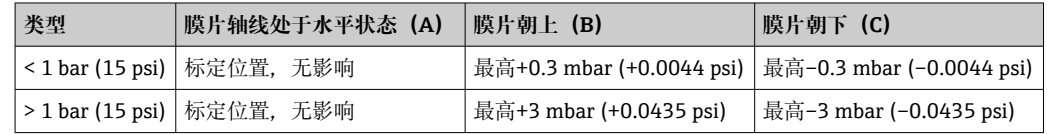

## **5.3 安装位置**

### **5.3.1 压力测量**

#### **气体压力测量**

带截止阀的仪表安装在取压点上方,确保冷凝液能够回流至过程中。

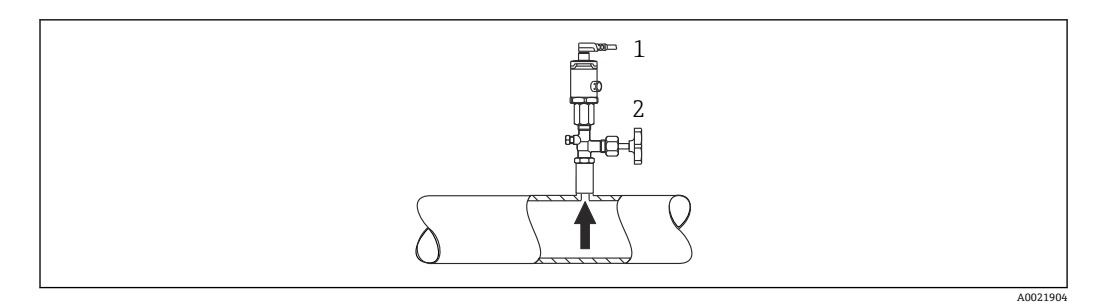

1 仪表<br>2 截止

截止阀

#### **蒸汽压力测量**

进行蒸汽压力测量时,应使用冷凝管。冷凝管可以使温度降低至接近环境温度。带截止 阀的仪表与取压点等高度安装。

优点:

仪表上的热效应很小/可以忽略不计。

注意变送器的最高允许环境温度!

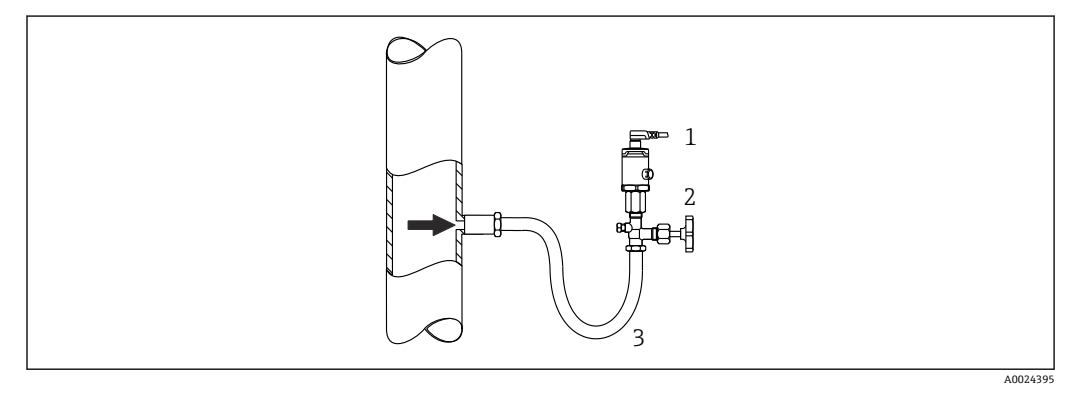

- 1 仪表<br>2 截止
- 截止阀

3 冷凝管

## **液体压力测量**

带截止阀的仪表安装在取压点下方,或与取压点等高度安装。

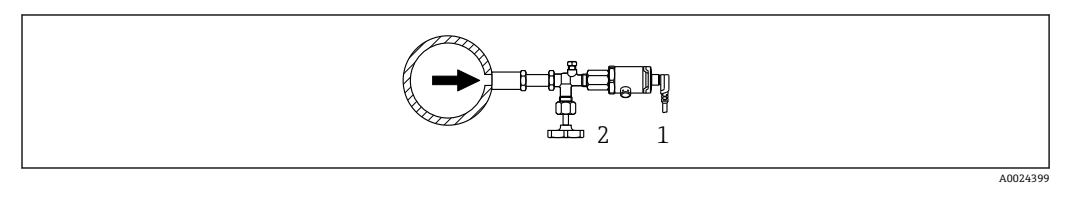

- 1 仪表<br>2 截止
- 截止阀

### **5.3.2 液位测量**

- 始终将仪表安装在最低测量点之下。
- 禁止在下列位置安装仪表:
	- 加料区中
	- 罐体出料口中
	- 泵抽吸区中
	- 可能受到搅拌器压力冲击影响的罐体位置

<span id="page-14-0"></span>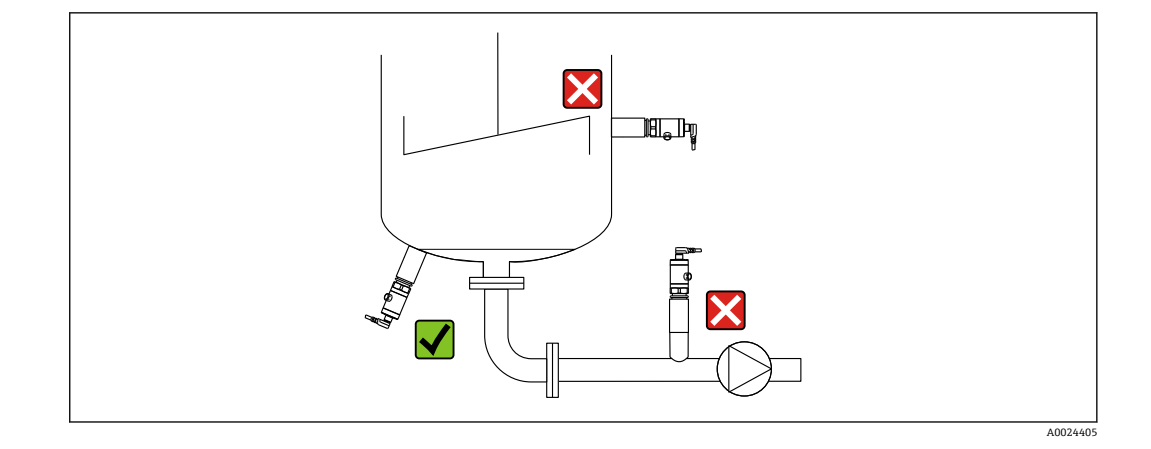

## **5.4 氧气应用安装指南**

氧气及其他气体会与油、油脂和塑料发生爆炸性反应。因此必须采取以下预防措施:

- 必须遵照 BAM 要求清洁所有系统部件,例如测量设备。
- 根据所用材料,氧气应用中禁止超出指定最高温度和最大压力。
- 下表中列举了适合氧气应用的仪表型号(仅针对仪表,不包括附件或随箱附件)。

| 氧气应用中的最大压力 p <sub>max</sub> | 氧气应用中的最高温度 T <sub>max</sub> | 选型代号1) |
|-----------------------------|-----------------------------|--------|
| 40 bar (600 psi)            | $-10$ +60 °C (+14  +140 °F) | HB     |

<sup>1)</sup> Configurator 产品选型软件中的订购选项"服务"

## **5.5 安装后检查**

- 设备是否完好无损(外观检查)?
- 设备是否符合测量点技术规范?例如:
	- 过程温度范围
	- 过程压力范围
	- 环境温度范围
	- 测量范围
- 测量点位号和标签是否正确(外观检查)?
- 是否采取充足的设备防护措施,避免直接日晒雨淋?
- 锁定螺丝是否已牢固拧紧?
- 压力补偿口是否朝下、朝左或朝右放置?
- 为了防止水汽渗入:连接电缆/插头是否朝下安装?

<span id="page-15-0"></span>**6 电气连接**

## **6.1 连接测量设备**

## **6.1.1 接线端子分配**

#### L **警告**

#### **存在意外设备启动导致人员受伤的风险!**

- ‣ 进行设备接线操作前,首先需要切断电源。
- ‣ 确保后续操作不会意外启动。

#### L **警告**

## **连接错误破坏电气安全!**

- ▶ 根据 IEC/EN 61010 标准规定, 必须为设备安装合适的断路保护器。
- ▶ 非危险区: 必须保证电流不超过 500 mA, 满足 IEC/EN 61010 标准规定的仪表安全 要求。
- ‣ 内置极性反接保护回路。

## **注意**

#### **错误连接会损坏 PLC 的模拟量输入**

▶ 禁止将设备的有源 PNP 开关量输出连接至 PLC 的 4 ... 20 mA 输入。

按照以下步骤进行设备接线:

- 1. 检查供电电压是否与铭牌参数一致。
- 2. 参照下图进行设备接线。

接通电源。

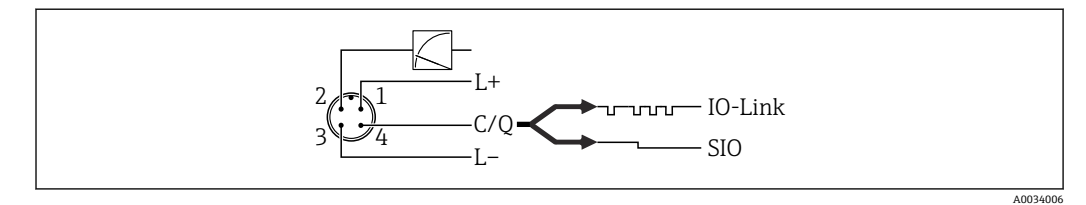

- 1 M12 插头
- 1 供电电压+
- 2 4...20 mA
- 3 供电电压-
- 4 C/Q(IO-Link 通信或 SIO 模式)

## **6.1.2 供电电压**

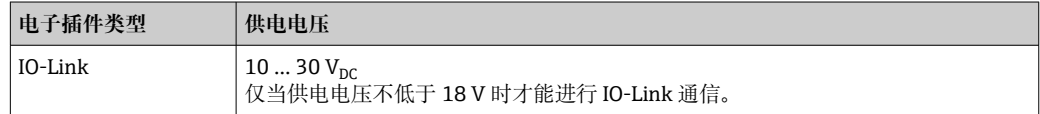

## **6.1.3 电流消耗和报警信号**

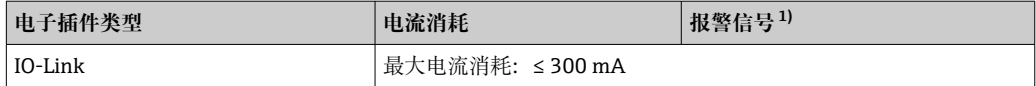

1) 最大报警电流(出厂设置)

## <span id="page-16-0"></span>**6.2 连接参数**

#### **6.2.1 开关容量**

- 开关状态(ON):I<sub>a</sub> ≤ 200 mA <sup>1) 2)</sup>;开关状态(OFF):I<sub>a</sub> ≤1 mA
- 开关次数: >10,000,000
- PNP 上的电压降: ≤ 2 V
- 过载保护:开关电流的自动负载测试
	- 最大电容性负载: 最大供电电压时为 1 µF (未连接阻性负载)
	- 最大周期: 0.5 s; 最小 t<sub>on</sub>: 40 μs
	- 出现过电流 (f = 2 Hz) 和显示"F804"时, 定期断开保护回路

## **6.2.2 负载(适用 4...20 mA 模拟量通信型仪表)**

为保证足够的端子电压,不得超过最大负载阻抗 RL (包括连接线的电阻), 具体取决于 供电单元的供电电压 UR。

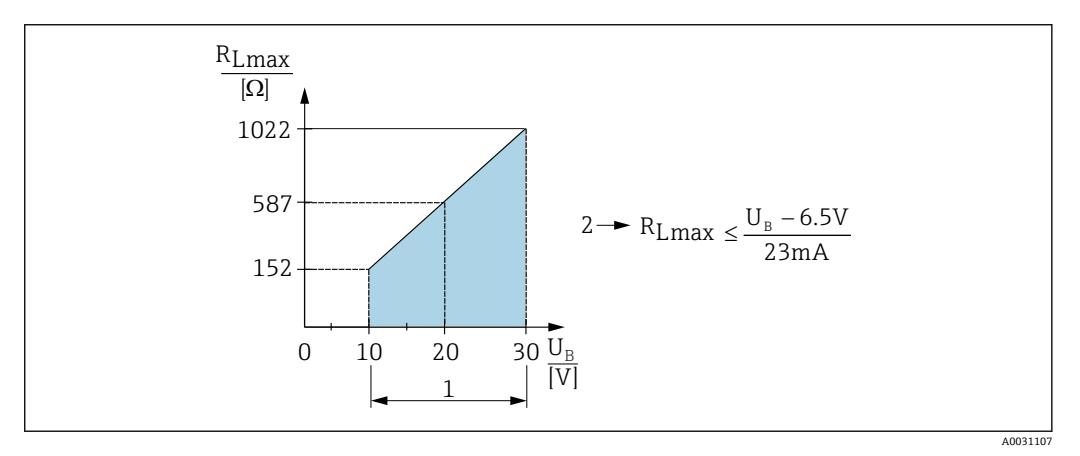

1 10 ... 30  $V_{DC}$  电源<br>2 最大负载阻抗 R.

最大负载阻抗 RLmax

 $U_B$  供电电压

负载过大时:

- 指示故障电流并显示"S803"(指示:最小报警电流)
- 定期检查,确定是否能够退出故障状态
- 为保证足够的端子电压,不得超过最大负载阻抗 RL(包括连接线的电阻),具体取决 于供电单元的供电电压 UB。

## **6.3 连接后检查**

- 设备或电缆是否完好无损(外观检查)?
- 所用电缆是否符合要求?
- 安装就位的电缆是否完全不受外力的影响?
- 所有缆塞是否均已安装、牢固拧紧和密封?
- 供电电压是否与铭牌参数一致?
- 接线端子分配是否正确?
- 是否已经建立保护性接地连接(可选)?

<sup>1)</sup> 对于 1 路 PNP 开关量输出+ 4...20 mA 输出, 在整个温度范围内均可确保电流达到 100 mA。当环境温度较低时, 可实现更大的电流, 但不能 完全保证。20 °C (68 °F)时的典型值约为 200 mA。对于"1 路 PNP"开关量输出,在整个温度范围内均可确保电流达到 200 mA。

<sup>2)</sup> 由于支持更大电流, 与 IO-Link 标准有所差异。

## <span id="page-17-0"></span>**7 操作方式**

## **7.1 IO-Link**

## **7.1.1 IO-Link 概述**

IO-Link 是一种点对点通信协议,在测量设备和 IO-Link 主站间进行数据交换。测量设备 带 IO-Link 通信接口 (2 类接口), 针脚 4 上提供第二个输入输出功能。需要使用 IO-Link 兼容模块(IO-Link 主站)。通过 IO-Link 通信接口可以直接读取过程数据和诊断信 息,可以在操作过程中进行设备设置。

物理层:测量设备支持下列功能:

- IO-Link 协议: 版本号 1.1
- IO-Link 智能传感器 Profile 2.0
- 标准输入输出模式:是
- 速度: COM2; 38.4 kBaud
- 最小周期: 2.5 ms
- 过程数据宽度: 48 位 (32 位浮点数+14 位供应商说明 + 2 位 SSC)
- IO-Link 数据存储:是
- 块设置:是

## **7.1.2 IO-Link 下载**

**http://www.endress.com/download**

- 媒体类型选择"软件"。
- 软件类型选择"设备驱动程序"。 选择 IO-Link(IODD)。
- 在"关键词"栏中输入设备名称。

#### **https://ioddfinder.io-link.com/**

- 搜索方式
- 制造商
- 资料代号
- 产品型号

## **8 系统集成**

## **8.1 过程数据**

测量设备的过程数据循环传输,符合 SSP 4.3.1 标准

<span id="page-18-0"></span>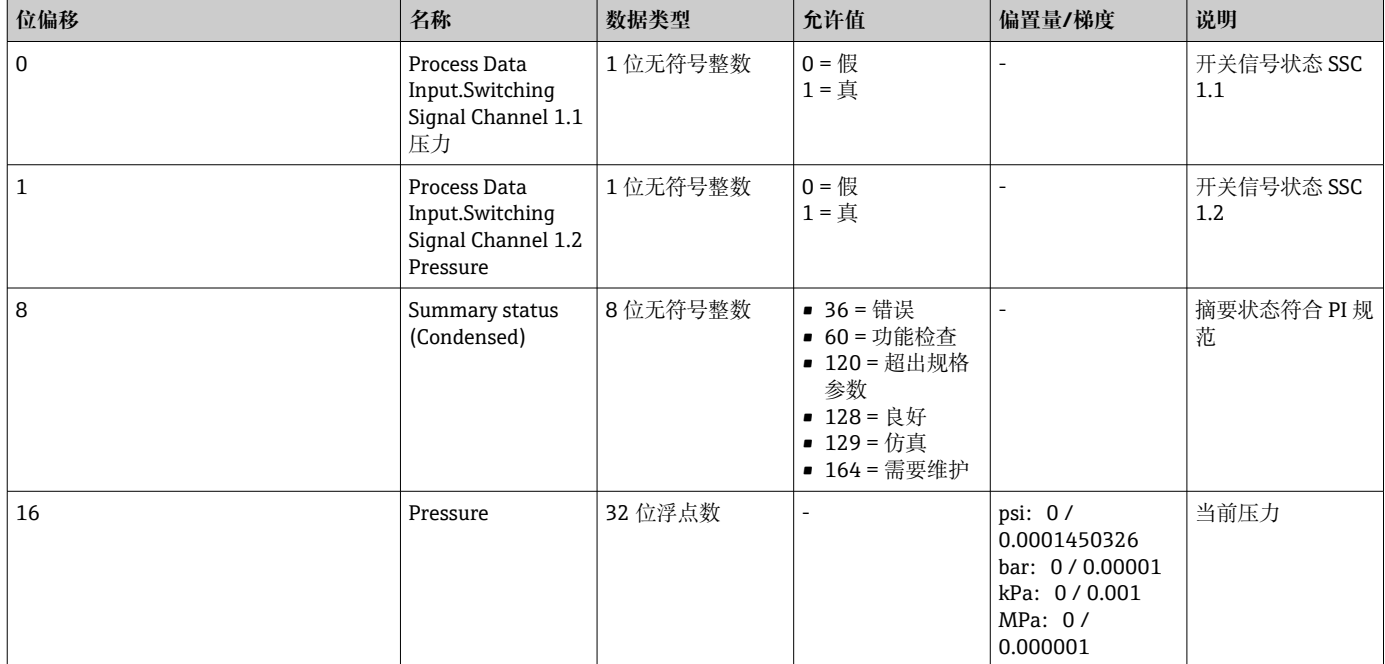

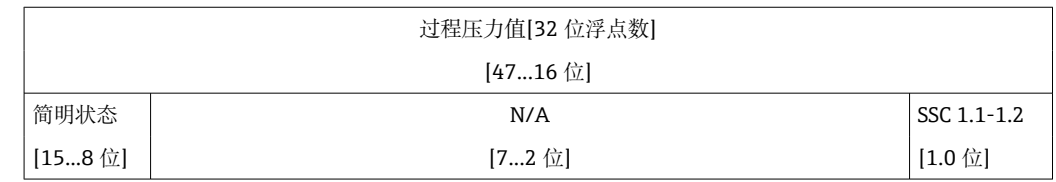

## **8.2 读写设备参数(ISDU – 服务数据索引)**

始终按照 IO-Link 主站的请求进行非循环数据交换。通过设备参数可以读取下列参数值 或设备状态:

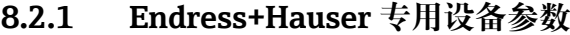

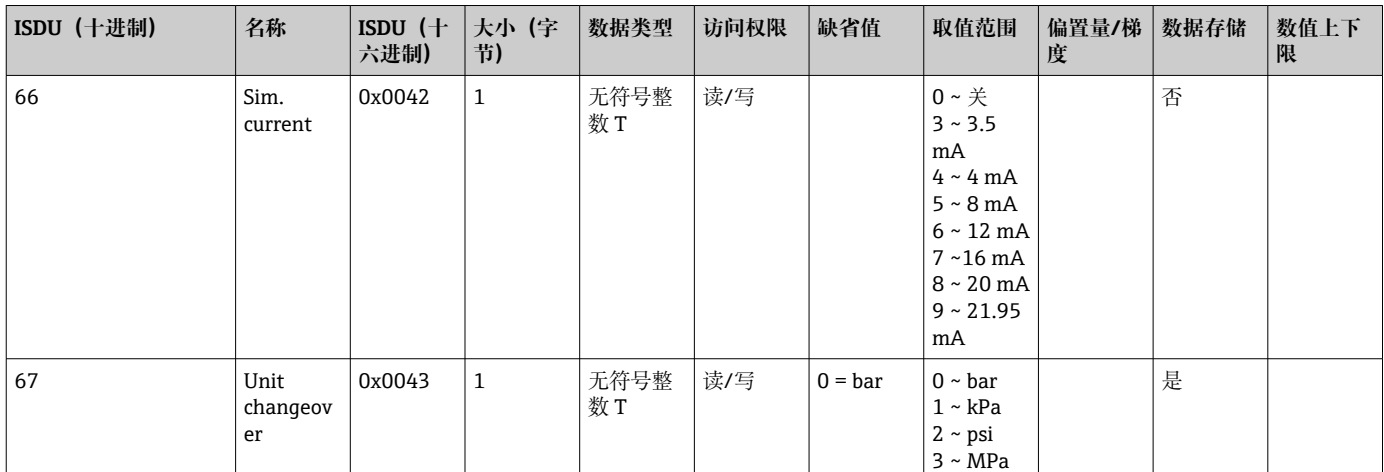

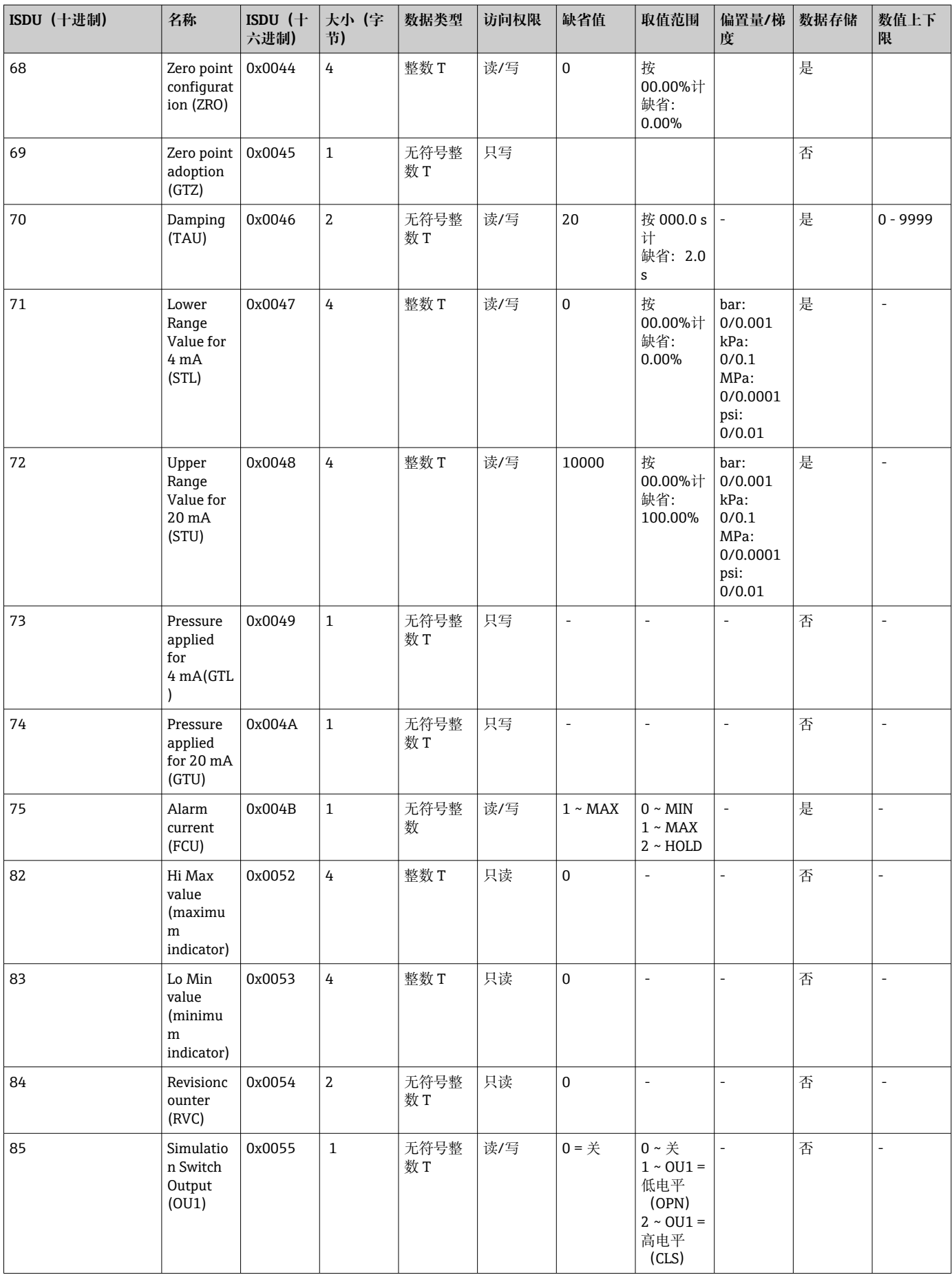

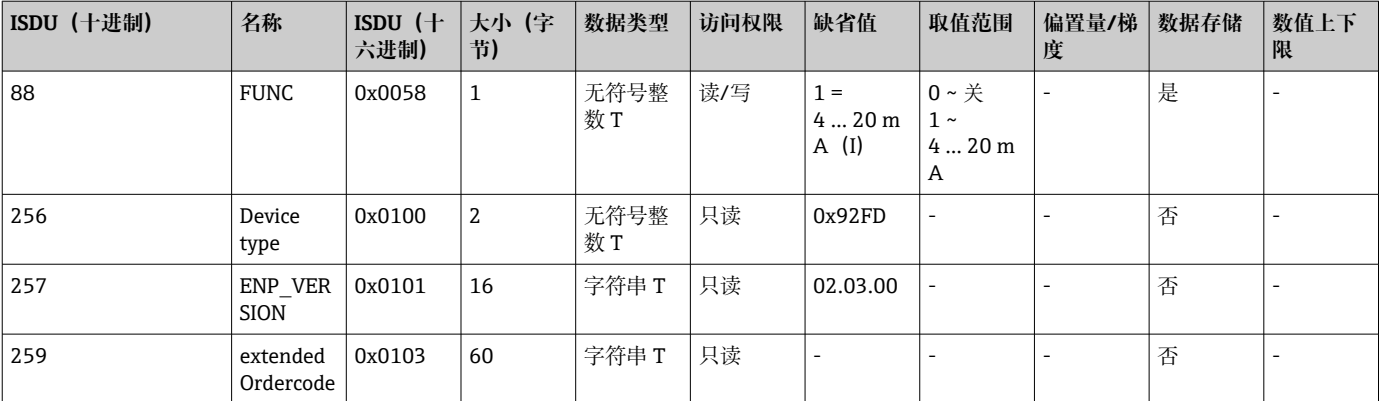

## **8.2.2 IO-Link 专用设备参数**

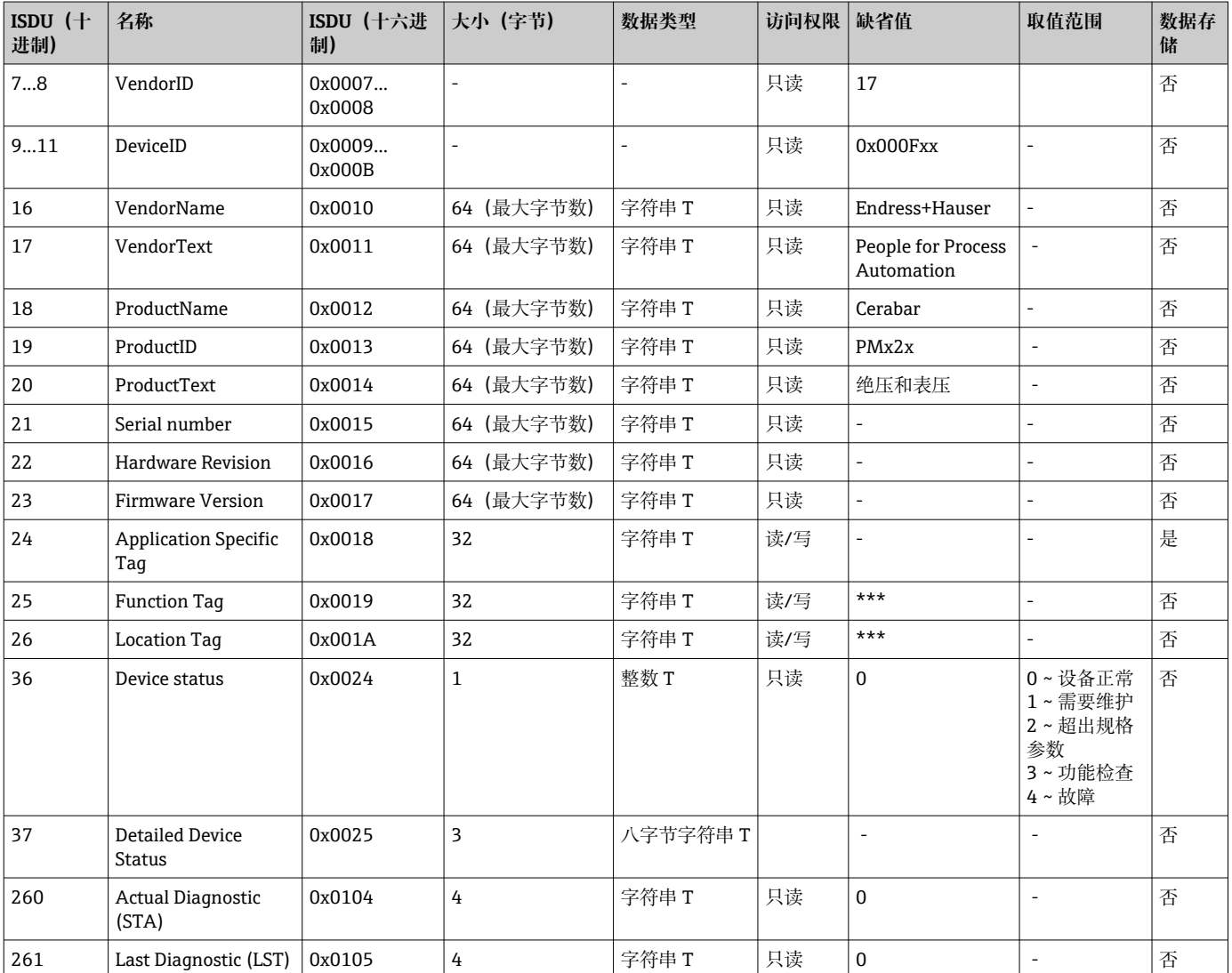

### **示教 - 单值**

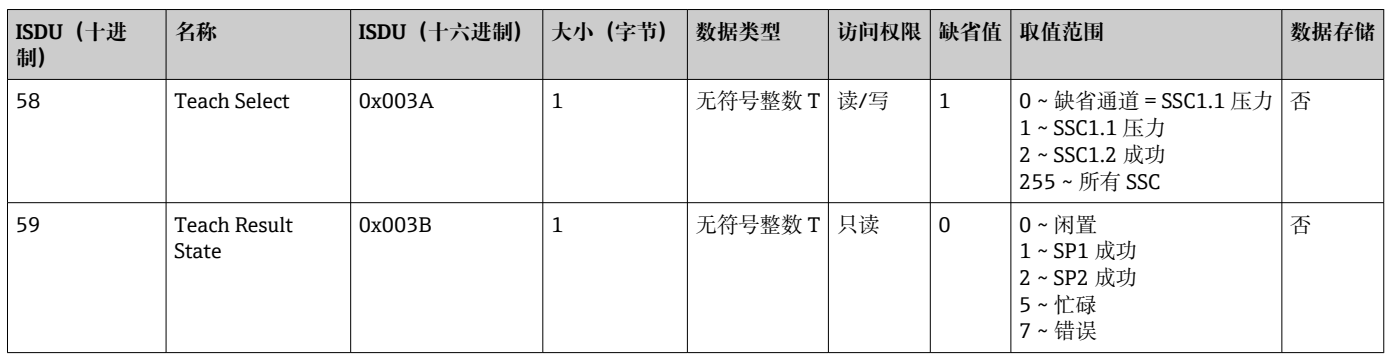

## **开关信号通道 1.1 压力**

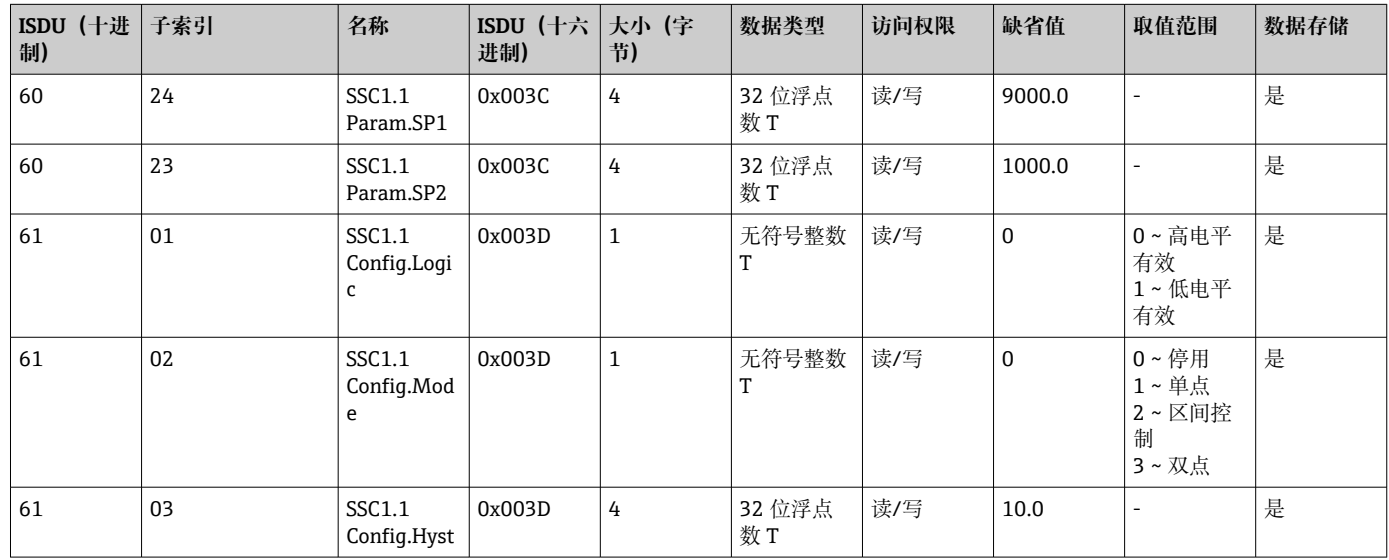

## **开关信号通道 1.2 压力**

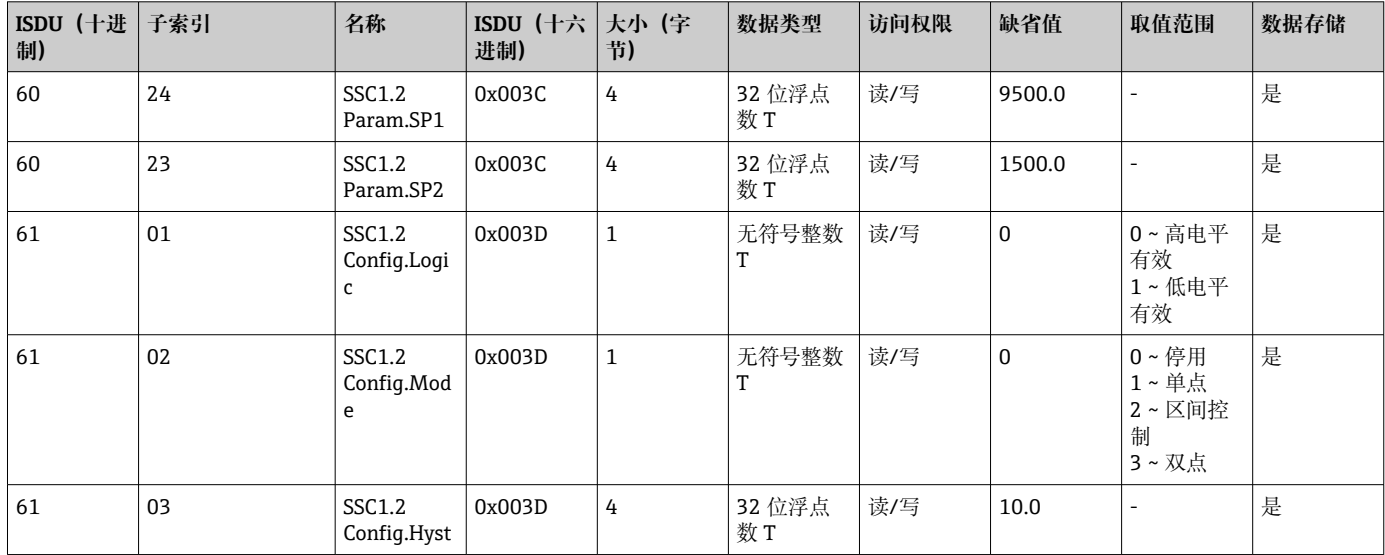

#### **测量数据信息**

| ISDU (十进<br>制) | 子索引          | 名称                                                     | ISDU (十六<br>进制) | 大小 (字<br>节)  | 数据类型         | 访问权限 | 缺省值          | 取值范围                     | 数据存储 |
|----------------|--------------|--------------------------------------------------------|-----------------|--------------|--------------|------|--------------|--------------------------|------|
| 16512          | $\mathbf{1}$ | MDC<br>Descriptor -<br>Pressure.Lo<br>wer Value        | 0x4080          | 4            | 32 位浮点<br>数T | 只读   | $\mathbf 0$  |                          | 否    |
| 16512          | 2            | <b>MDC</b><br>Descriptor -<br>Pressure.Up<br>per Value | 0x4080          | 4            | 32 位浮点<br>数T | 只读   | 0            | $\overline{\phantom{0}}$ | 否    |
| 16512          | 3            | <b>MDC</b><br>Descriptor -<br>Pressure.Un<br>it Code   | 0x4080          | 2            | 无符号整数<br>T   | 只读   | 1130<br>(Pa) |                          | 否    |
| 16512          | 4            | MDC<br>Descriptor -<br>Pressure.Sc<br>ale              | 0x4080          | $\mathbf{1}$ | 整数T          | 只读   | $\mathbf{0}$ | $\overline{a}$           | 否    |

**8.2.3 系统命令**

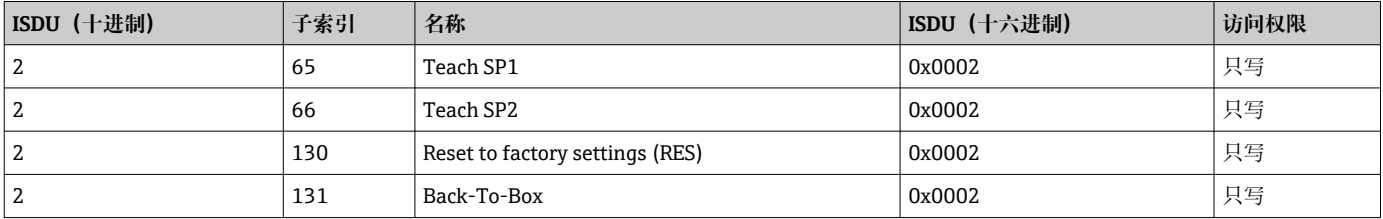

## **8.2.4 开关信号**

开关信号为测量值是否超限提供了一种简单的监测方法。

每个开关信号被明确分配给一个过程值,并提供一个状态。该状态通过过程数据(过程 数据传输线路)传输。其开关响应必须使用设置参数"Switching Signal Channel"(SSC) 进行设置。除手动设置开关点 SP1 和 SP2 外, "Teach"菜单中还提供一种示教机制。其 通过系统命令向选定的 SSC 写入当前过程值。以下章节说明了可选模式的不同响应。在 这些情况下, "Logic"参数始终为"高电平有效"。如果需要逻辑反转, "Logic"参数可设为 "低电平有效" $(→$  ■ 31)。

#### **Single Point 模式**

此模式下不使用 SP2。

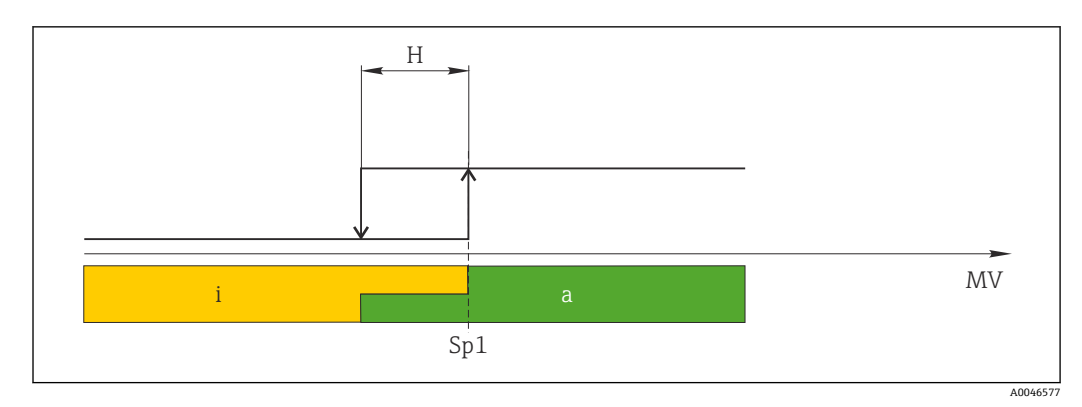

- 2 SSC, Single Point
- H 单点回差控制区间
- Sp1 开关点 1
- MV 测量值<br>i 失效 ( 失效(橙色)
- a 有效(绿色)

#### **Window 模式**

SP<sub>hi</sub> 始终对应 SP1 或 SP2 中的较高值, SP<sub>lo</sub> 始终对应 SP1 或 SP2 中的较低值。

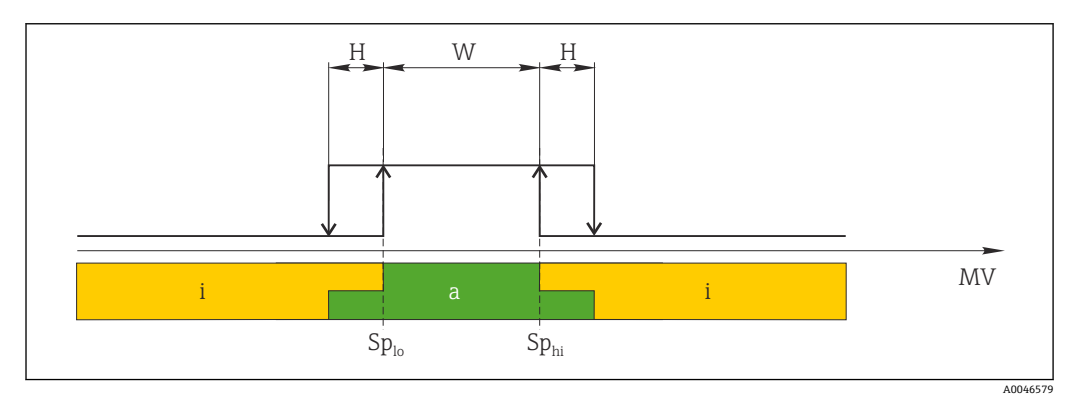

3 SSC, Window

H 单点回差控制区间 W 双区间控制区间 Splo 测量值较低的开关点 Sphi 测量值较高的开关点 MV 测量值 i 失效(橙色) a 有效(绿色)

#### **两点模式**

SP<sub>hi</sub> 始终对应 SP1 和 SP2 中的较大者, SP<sub>lo</sub> 始终对应 SP1 和 SP2 中的较小者。 不使用单点回差控制。

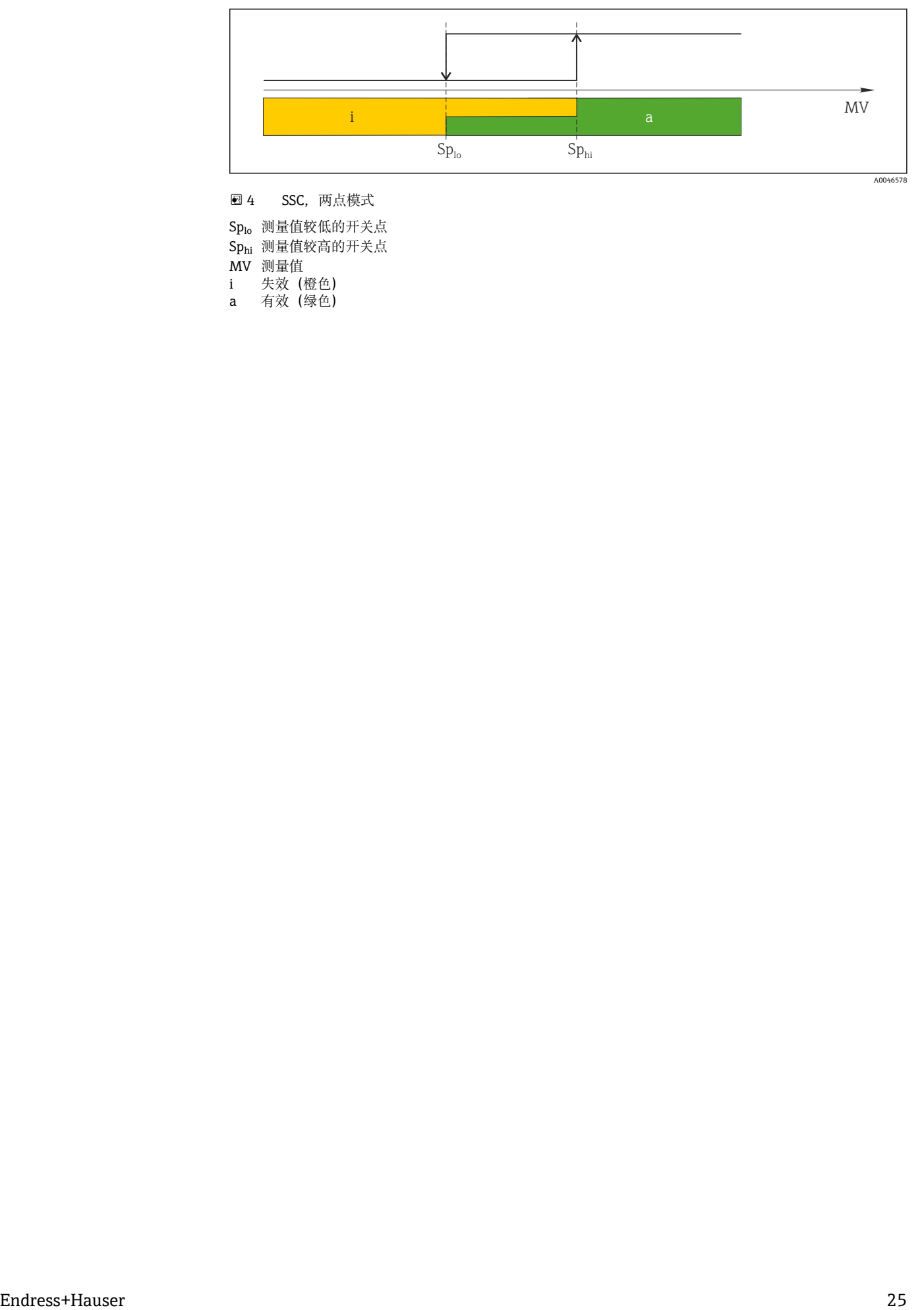

- 图 4 SSC, 两点模式
- Splo 测量值较低的开关点 Sphi 测量值较高的开关点
- MV 测量值<br>i 失效 (
- i 失效(橙色) a 有效 (绿色)

## <span id="page-25-0"></span>**9 调试**

当前设置被更改后,仪表继续测量!新设置或新修改经确认后方可生效。 如果使用块参数设置,只有在参数下载后才会应用参数更改。

## L **警告**

**存在意外设备启动导致人员受伤的风险!**

‣ 确保后续操作不会意外启动。

## L **警告**

**测量压力低于仪表最小允许压力或超过仪表最大允许压力时,显示下列信息:**

- $\blacktriangleright$  S140
- $\blacktriangleright$  F270

## **注意**

**所有压力测量范围均使用带相应缺省值的 IODD。此 IODD 适用于所有测量范围!IODD 的缺省值可能不适用于设备。当使用这些缺省值更新设备时,可能会显示 IO-Link 信息 (例如"Parameter value above limit")。这种情况下不会接受现有值。缺省值仅适用**

- **于 10 bar (150 psi)传感器。**
- ‣ 将缺省值从 IODD 写入设备之前,必须先从设备中读取数据。

## **9.1 功能检查**

调试测量点之前,确保已完成安装后检查和连接后检查:

- "安装后检查"的检查列表
- "连接后检查"的检查列表

## **9.2 通过操作菜单调试**

调试步骤如下:

- 压力测量设置
- 零位调整(如需要)
- 过程监测设置(如需要)

## <span id="page-26-0"></span>**9.3 压力测量设置**

## **9.3.1 无参考压力调节(干标:无液标定)**

#### **实例:**

在此实例中,将带 400 mbar (6 psi)传感器的仪表的量程设置为 0 … 300 mbar (0 … 4.4 psi)。

分配下列数值:

- $\bullet$  0 mbar = 4 mA 对应值
- 300 mbar (4.4 psi) = 20 mA 对应值

### **前提条件:**

这项操作属于理论性调节,即已知压力的下限/上限值。无需施加压力。

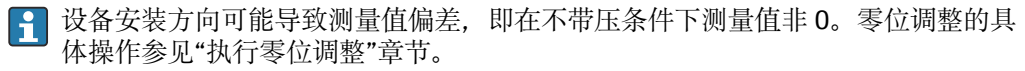

● 上述参数说明和可能出现的错误信息说明, 参见"设备参数描述"章节。

#### **执行调节**

- 1. 在 Unit changeover (UNI)参数中选择压力单位, 此处为"bar"。
- **2. 选择 Value for 4 mA (STL)**参数。输入数值(0 bar (0 psi)) 并确认。
	- 将此压力值分配给最小电流值(4 mA)。
- **3. 选择 Value for 20 mA (STL)**参数。输入数值(300 mbar (4.4 psi)) 并确认。 将此压力值分配给最大电流值(20 mA)。

量程范围设置为 0 … 300 mbar (0 … 4.4 psi)。

## **9.3.2 带参考压力调节(湿标:带液标定)**

#### **实例:**

在此实例中,将带 400 mbar (6 psi)传感器的仪表的量程设置为 0 … 300 mbar (0 … 4.4 psi)。

分配下列数值:

- 0 mbar = 4 mA 对应值
- 300 mbar (4.4 psi) = 20 mA 对应值

#### **前提条件:**

0 mbar 和 300 mbar (4.4 psi)压力可以加载在设备上。例如设备已完成安装。

- 设备安装方向可能导致测量值偏差,即在不带压条件下测量值非 0。零位调整的具 体操作参见"执行零位调整"章节。
- 上述参数说明和可能出现的错误信息说明,参见"设备参数描述"章节。

#### **执行调节**

- 1. 在 Unit changeover (UNI)参数中选择压力单位, 此处为"bar"。
- **2. 设备上显示 LRV (4 mA 值) 对应的压力值, 此处为 0 bar (0 psi)。选择 Pressure applied for 4mA (GTL)**参数。通过"Get Lower Limit"确认选择。 设备当前显示的压力值对应最小电流值(4 mA)。
- 3. 设备上显示满量程 (20 mA 值) 对应的压力值, 此处为 300 mbar (4.4 psi)。选择 **Pressure applied for 20mA (GTL)**参数。通过"Get Lower Limit"确认选择。
	- 设备当前显示的压力值对应最大电流(20 mA)。

量程范围设置为 0 … 300 mbar (0 … 4.4 psi)。

## **9.4 执行零位调整**

## <span id="page-28-0"></span>**Zero point configuration (ZRO)**

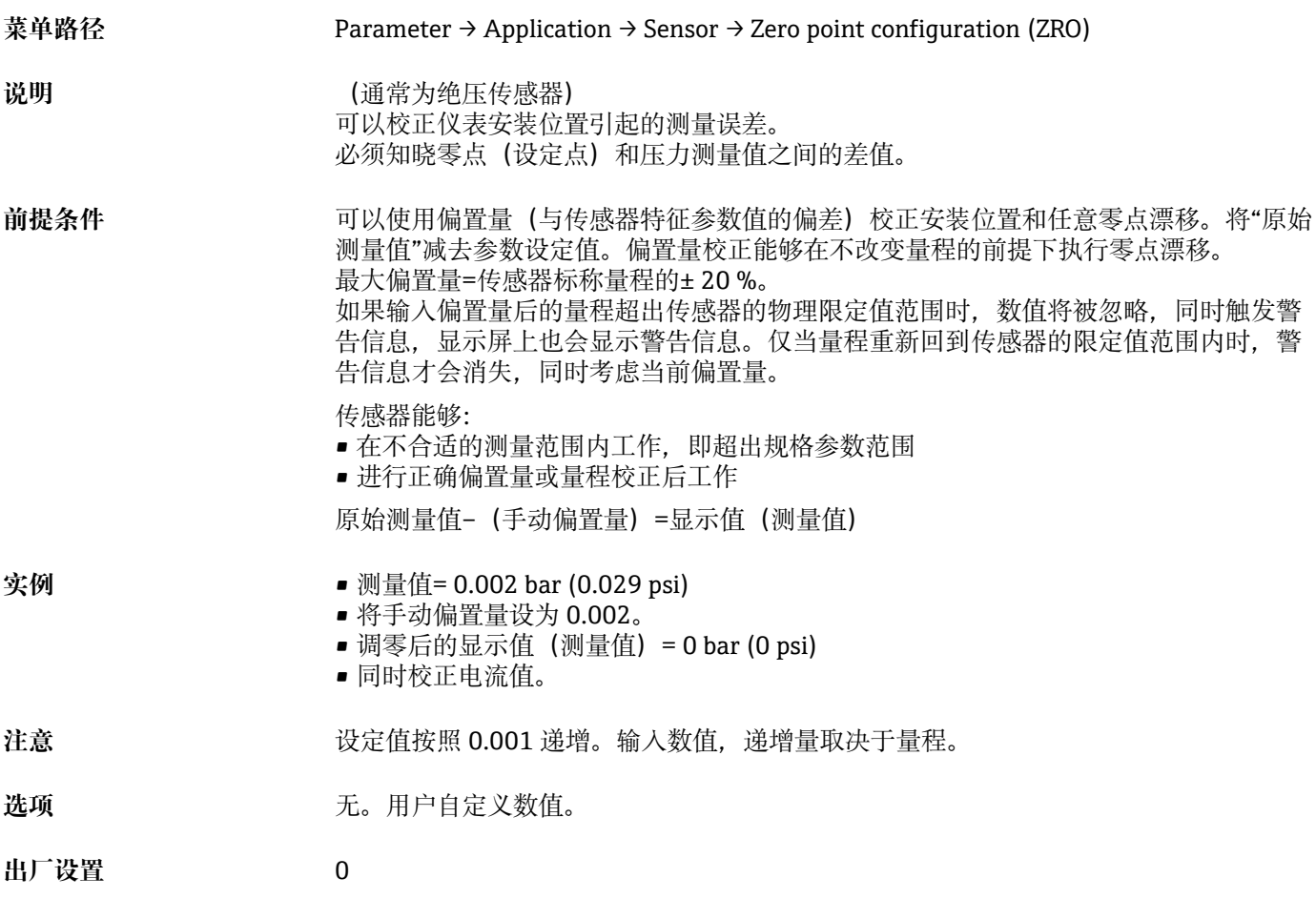

#### **Zero point adoption (GTZ)**

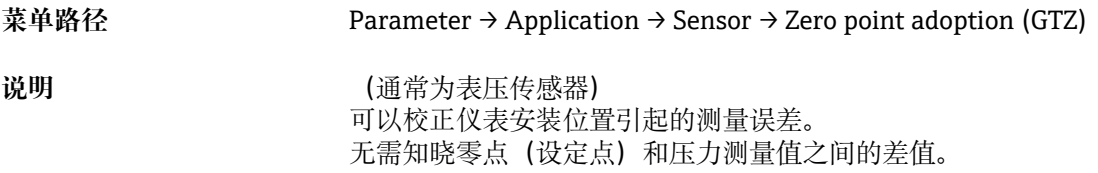

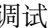

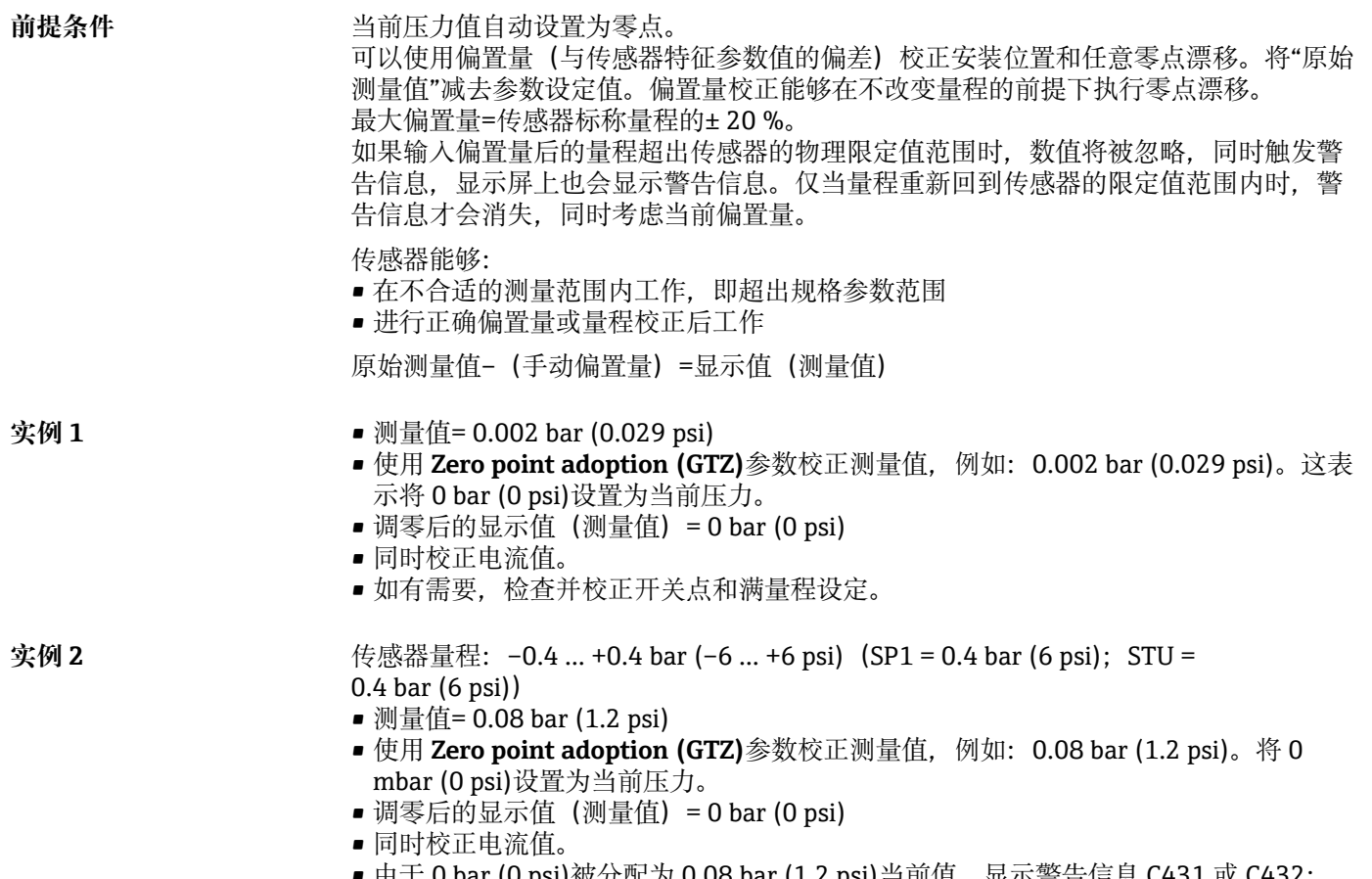

■ 由于 0 bar (0 psi)被分配为 0.08 bar (1.2 psi)当前值,显示警告信息 C431 或 C432; 因此,传感器量程超限± 20%。 SP1 和 STU 的数值必须减小 0.08 bar (1.2 psi)。

## <span id="page-30-0"></span>**9.5 设置过程监测**

可以使用限位开关监测设置压力范围,实现过程监测。以下分别介绍两种监测方式。使 用监测功能使得用户的生产过程始终处于最佳范围(高产量),限位开关监控量程。

### **9.5.1 数字式过程监测(开关量输出)**

可以选择设定开关点和返回点作为常开或常闭触点,具体取决于设置的是双区间控制功 能还是单点回差控制功能。

来自 IODD 的"Mode"和"Logic"参数划分到产品选型表的"Application Type"参数下。下表 中对各种设置进行了对比。

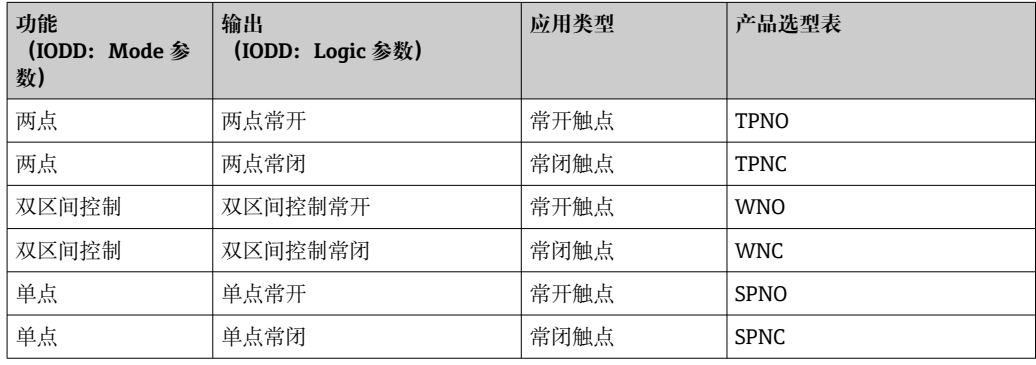

在单点回差范围内重启设备,开关量输出打开(输出 0 V)。

## **9.5.2 模拟量过程监测(4...20 mA 输出)**

- 按照 NAMUR NE 43 标准控制 3.8...20.5 mA 信号范围。
- 报警电流和仿真电流除外:
	- ■超出设定的限定值时, 设备继续线性测量。输出电流线性升至 20.5 mA 并保持, 直 至测量值再次降至 20.5 mA 以下或设备检测到故障。
	- 超出设定的限定值时, 设备继续线性测量。输出电流线性降至 3.8 mA 并保持, 直至 测量值再次升至 3.8 mA 以上或设备检测到故障。

## **9.6 电流输出**

#### **Operating Mode (FUNC)**

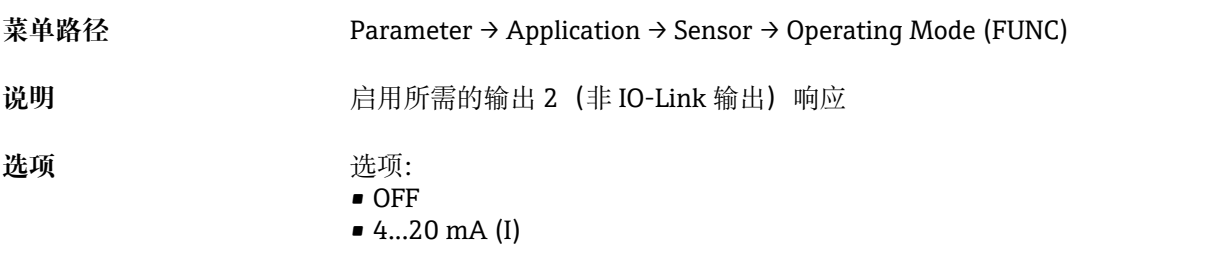

#### **Value for 4 mA (STL)**

**菜单路径** Parameter → Application → Current output → Value for 4 mA (STL)

<span id="page-31-0"></span>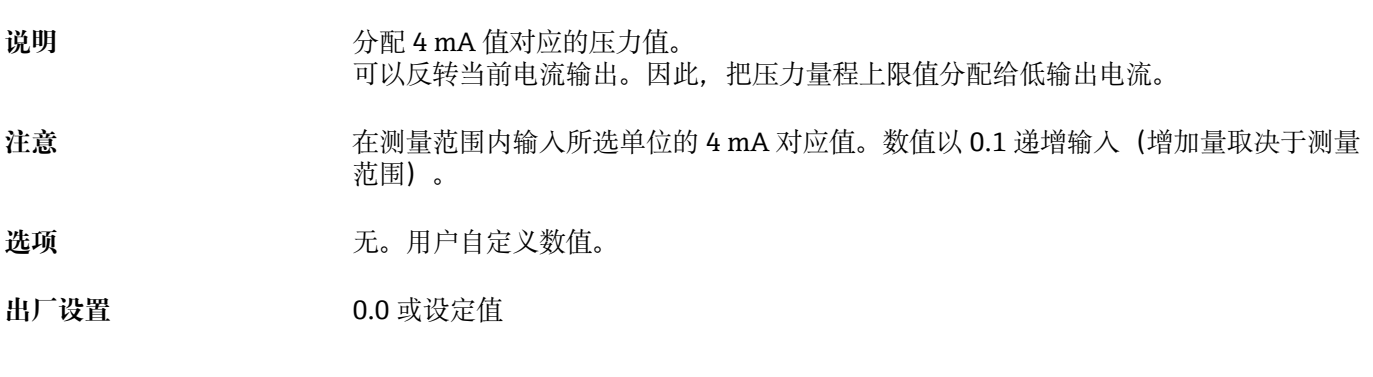

## **Value for 20 mA (STU)**

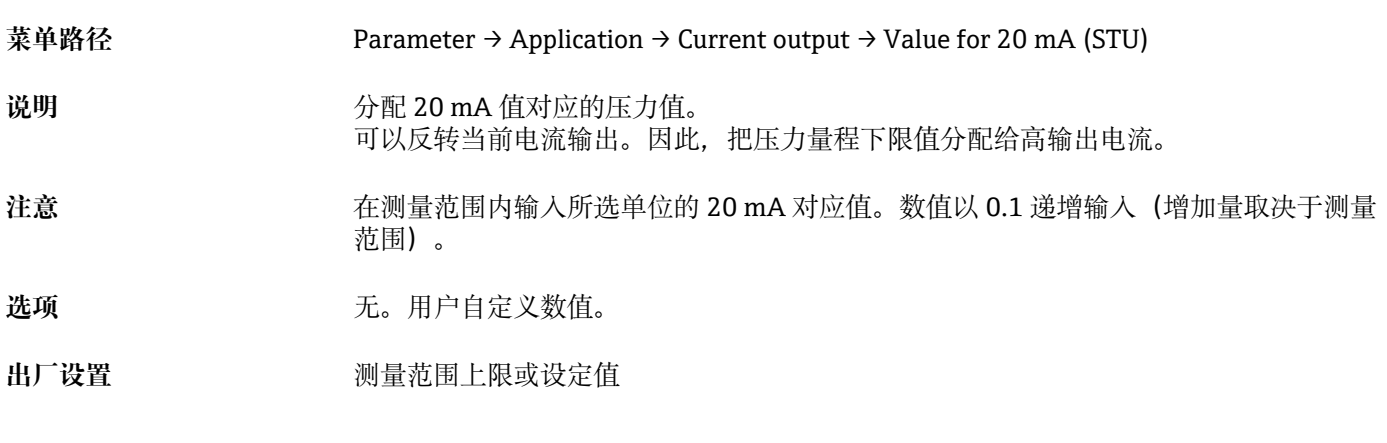

### **Pressure applied for 4mA (GTL)**

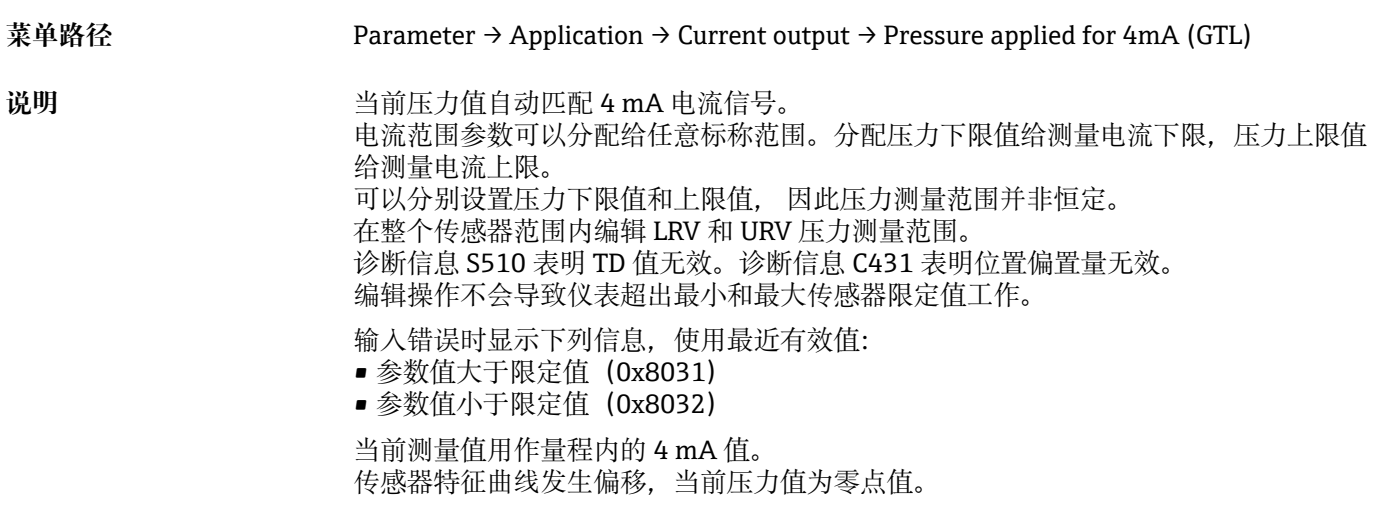

#### **Pressure applied for 20mA (GTU)**

**菜单路径** Parameter → Application → Current output → Pressure applied for 20mA (GTU)

说明 **说明 计算** 当前压力值自动匹配 20 mA 电流信号。 电流范围参数可以分配给任意标称范围。分配压力下限值给测量电流下限,压力上限值 给测量电流上限。 可以分别设置压力下限值和上限值, 因此压力测量范围并非恒定。 在整个传感器范围内编辑 LRV 和 URV 压力测量范围。 诊断信息 S510 表明 TD 值无效。诊断信息 C431 表明位置偏置量无效。 编辑操作不会导致仪表超出最小和最大传感器限定值工作。 输入错误时显示下列信息,使用最近有效值。 当前测量值用作量程内的 20 mA 值。 与传感器特征值水平漂移,使得当前压力为最大值。

## <span id="page-33-0"></span>**9.7 应用实例**

## **9.7.1 使用两点模式进行压缩机控制**

实例:当压力下降至低于设定值时,压缩机启动。当压力大于设定值时,压缩机关闭。 1. 将开关点设置为 2 bar (29 psi)。

2. 将返回点设置为 1 bar (14.5 psi)

3. 将开关输出设置为"常闭触点"(Mode 参数 = 两点, Logic 参数 = 高电平)。 按设定值控制压缩机。

## **9.7.2 使用两点模式进行泵控制**

实例: 压力超过 2 bar (29 psi)时, 应该启动泵 (增大压力); 压力低于 1 bar (14.5 psi) 时,应该关闭泵(减小压力)。

1. 将开关点设置为 2 bar (29 psi)。

2. 将返回点设置为 1 bar (14.5 psi)

3. 将开关输出设置为"常开触点"(Mode 参数 = 两点,Logic 参数 = 高电平) 按设定值控制泵。

## <span id="page-34-0"></span>**10 诊断和故障排除**

## **10.1 故障排除**

存在无效设备设置时,设备切换至故障模式。

实例:

- 通过 IO-Link 显示诊断信息"C485"。
- 设备处于仿真模式。
- 设备设置被修正后, 例如通过复位设备, 设备退出故障状态并切换至测量模式。

#### **常规故障**

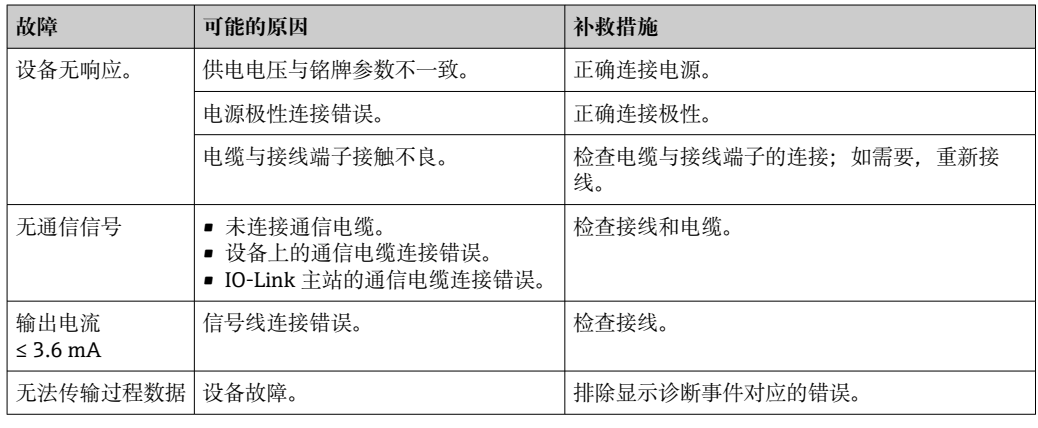

## **10.2 诊断事件**

#### **10.2.1 诊断信息**

测量设备的自监控系统进行故障检测,诊断信息与测量值信息通过 IODD 交替显示。

#### **状态信号**

表格中("诊断事件列表"章节)列举了可能出现的诊断信息。报警状态参数(ALARM STATUS)中显示最高优先级的信息。设备采用四类状态信息图标,符合 NE107 标准:

#### **故障下**

设备发生故障。测量值不再有效。

#### **需要维护**

需要维护。测量值仍有效。

#### **功能检查**

设备处于服务模式(例如在仿真过程中)。

#### **超出规格参数**

设备正在测量:

- 超出技术规格参数(例如在启动或清洗过程中)
- 超出用户自定义设置(例如物位超出设定量程)

### <span id="page-35-0"></span>**诊断事件和事件文本**

通过诊断事件识别故障。

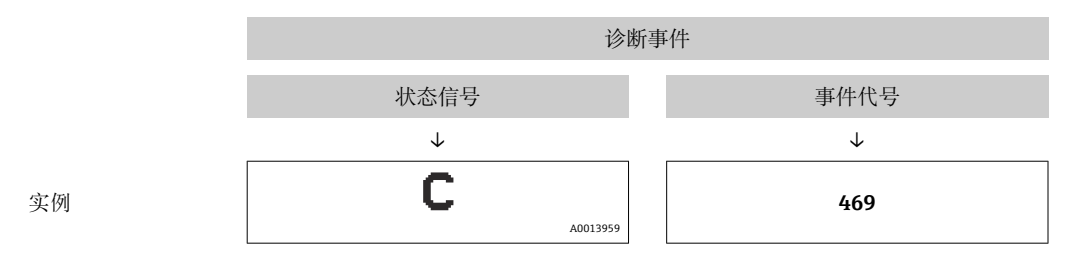

同时存在多个诊断事件时,STA 中仅通过 IODD 显示最高优先级的诊断信息。 显示最近一条诊断信息,参见 **DIAG** 子菜单中的 LST 参数。

| 状态信号/<br>诊断事件     | 诊断<br>响应 | 事件代号                   | 事件文本                                                 | 原因                                                       | 补救措施                                                                                                    |  |
|-------------------|----------|------------------------|------------------------------------------------------|----------------------------------------------------------|----------------------------------------------------------------------------------------------------|--|
| S140              | 警告       | 0x180F                 | Sensor signal outside<br>of permitted ranges         | 超压力上限值或超压力下限值                                            | 在设定量程内操作设备。                                                                                                    |  |
| S140              | 警告       | 0x180F                 | Sensor signal outside<br>of permitted ranges         | 传感器故障                                                    | 更换设备。                                                                                                    |  |
| $F270^{112}$      | 故障       | 0x1800                 | Overpressure/low<br>pressure                         | 超压力上限值或超压力下限值                                            | ■ 检查过程压力。<br>■ 检查传感器量程。<br>■ 重启设备。                                                                                                    |  |
| $F270^{1/2}$      | 故障       | 0x1800                 | Defect in electronics/<br>sensor                     | 电子部件/传感器故障                                               | 更换设备。                                                                                                    |  |
| $C431^{3}$        | 警告       | 0x1805                 | Invalid position<br>adjustment (Current<br>output)   | 零位调整导致传感器超出标称量程<br>范围                                    | 进行零位调整, 确保电流输出在传感器的标称范围内<br>■ 检查零位调整 (参见 Zero point configuration<br>(ZRO)参数)<br>■ 检查量程 (参见 Value for 20 mA (STU)和 Value<br>for 4 mA (STL)参数) |  |
| C432              | 警告       | 0x1806                 | Invalid position<br>adjustment<br>(Switching output) | 零位调整导致开关点超出传感器的<br>标称范围。                                 | 进行零位调整, 确保单点回差控制功能和双区间控制<br>功能在传感器的标称范围内<br>■ 检查零位调整 (参见 Zero point configuration<br>(ZRO)参数)<br>■ 检查单点回差控制功能和双区间控制功能的开关点<br>和返回点             |  |
| F437              | 故障       | 0x1810                 | Incompatible<br>configuration                        | 无效设备设置                                                   | ■ 重启设备。<br>■ 复位设备。<br>■ 更换设备。                                                                                                    |  |
| C <sub>4</sub> 85 | 警告       | $0x8C01$ <sup>4)</sup> | Simulation active                                    | 在开关量输出或电流输出仿真过程<br>时, 设备发出警告信息。                          | 关闭仿真。                                                                                                    |  |
| S510              | 故障       | 0x1802                 | Turn down violated                                   | 量程调节导致量程比偏差(不能超<br>过 5:1)<br>调整后的数值 (LRV 和 URV) 过于<br>接近 | ■ 在设定量程内操作设备。<br>■ 检查量程。                                                                                                    |  |
| S803              | 故障       | 0x1804                 | Current loop                                         | 模拟量输出的负载阻抗过高                                             | ■ 检查电流输出端的接线和负载。<br>■ 如果无需电流输出, 通过设置关闭电流输出。                                                                                                   |  |
| S803              | 故障       | 0x1804                 | Current output not<br>connected                      | 未连接电流输出                                                  | ■ 连接带负载的电流输出。<br>■ 如果无需电流输出, 通过设置关闭电流输出。                                                                                                    |  |
| F804              | 故障       |                        | Overload at switch<br>output                         | 负载电流过高                                                   | 增加开关量输出的负载阻抗                                                                                                    |  |
| F804              | 故障       |                        | Overload at switch<br>output                         | 开关量输出故障                                                  | ■ 检查输出回路。<br>■ 更换设备。                                                                                                    |  |
| S971              | 警告       | 0x1811                 | Measured value is<br>outside sensor range            | 超出允许电流范围 3.820.5 mA。<br>当前压力值超出设定量程范围(但<br>可能仍在传感器范围内)。  | 在设定量程内操作设备                                                                                                    |  |
| F419              | 故障       |                        | Back-2-Box command<br>has been executed.             | IO-Link 通信功能不可用。                                         | 必须手动重启。                                                                                                    |  |

**10.2.2 诊断事件概览**

1) 开关量输出打开,电流输出输出设定的报警电流值。由于开关量输出正常,因此不会显示影响开关量输出的错误。

2) 发生内部通信错误时,设备指示故障电流为 0 mA。在其他情况下,设备输出设定的故障电流值。

3) 完成仪表设置后(满量程、开关点和偏置量),对于表压表,如果读数值大于(URL + 10 %)或小于(LRL + 5 %);对于绝压表,如果读数 值大于 (URL + 10%) 或小于 LRL, 不采取补救措施, 设备重启后显示警告信息。

4) 事件代号符合 IO-Link 标准 1.1

## <span id="page-37-0"></span>**10.3 设备故障响应**

设备通过 IO-Link 通信显示警告信息和故障信息。所有设备警告和故障信息仅具有提示 功能, 无安全功能。通过 IO-Link 显示设备的故障诊断信息, 符合 NE107 标准。基于诊 断信息设备触发警告或故障响应。设备错误分为以下几种类型:

- 警告:
	- 出现此类错误时,设备继续测量。不影响输出信号(仿真过程除外)。
	- 开关量输出始终输出预设定的开关点状态。
- 故障:
	- 出现此类错误时,设备**不能**继续测量。输出信号输出故障状态(故障电流值参见以 下章节)。
	- 通过 IO-Link 显示故障状态。
	- 开关量输出切换至"打开"状态。
	- 选择模拟量输出选项时,错误信息为设定的报警电流响应。

## **10.4 出现故障时的电流输出响应**

出现故障时的电流输出响应符合 NAMUR NE43 标准。

在以下参数中设置出现故障时的电流输出响应:

- Alarm current FCU "MIN": 下限报警电流 (≤3.6 mA) (可选, 参见下表)
- **Alarm current FCU** "MAX" (出厂设置): 上限报警电流 (≥ 21 mA)
- 所选报警电流适用于所有错误。
	- 错误和报警无法被确认。问题解决后,相关错误报警信息消失。
	- 在设备运行过程中可以直接更改故障安全模式(请参考下表)。

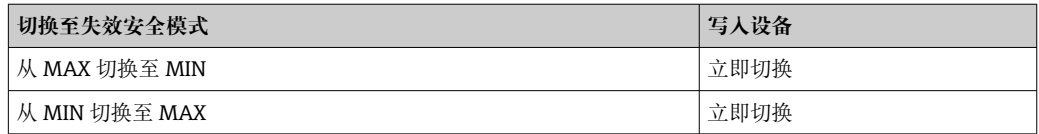

#### **10.4.1 报警电流**

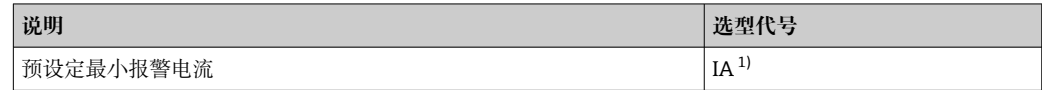

1) Configurator 产品选型软件中的订购选项"服务"

## **10.5 恢复出厂设置(复位)**

参见 Reset to factory settings (RES) 参数说明→ ■ 55。

## **10.6 废弃**

废弃时,按照材料类别分类回收设备部件。

## **11 维护**

无需特殊维护。 确保压力补偿口(1)未被污染。

<span id="page-38-0"></span>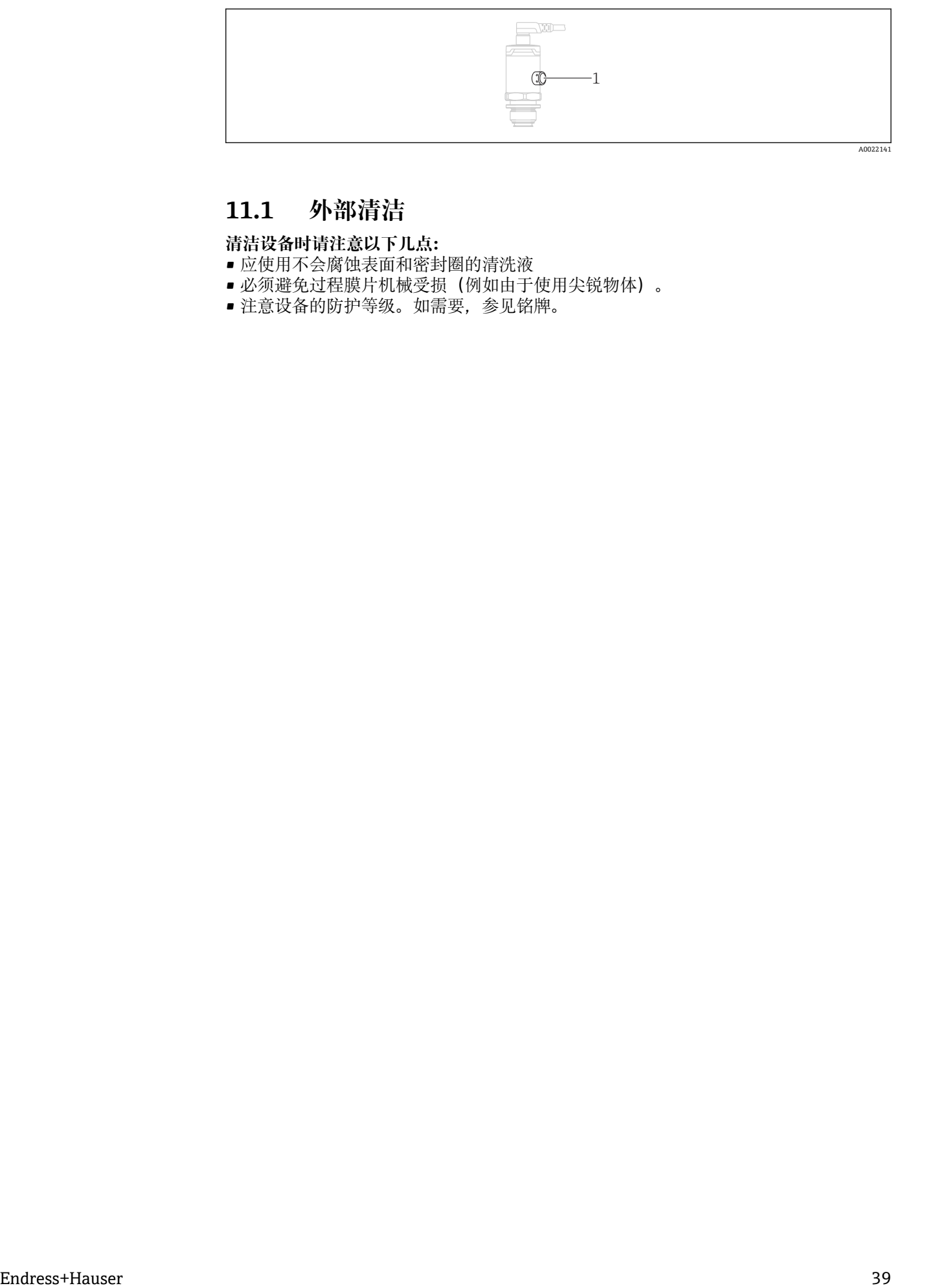

## **11.1 外部清洁**

**清洁设备时请注意以下几点:**

- 应使用不会腐蚀表面和密封圈的清洗液
- 必须避免过程膜片机械受损(例如由于使用尖锐物体)。
- 注意设备的防护等级。如需要,参见铭牌。

## <span id="page-39-0"></span>**12 维修**

## **12.1 概述**

### **12.1.1 维修理念**

无法维修。

## **12.2 返厂**

订购型号错误或发货错误时,测量设备必须返厂。

作为 ISO 认证企业, Endress+Hauser 按照法规规定程序处理返厂的接液产品。为了保证 安全、快速和专业的设备返厂,请参照 Endress+Hauser 网站上的设备返厂步骤和条件 操作。www.services.endress.com/return-material

## **12.3 处置**

## $\boxtimes$

为满足 2012/19/EU 指令关于废弃电气和电子设备 (WEEE) 的要求, Endress+Hauser 产品均带上述图标,尽量避免将废弃电气和电子设备作为未分类城市垃圾废弃处置。 带此标志的产品不能列入未分类的城市垃圾处理。在满足适用条件的前提下,返厂报 废。

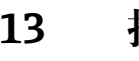

## **13 操作菜单概览**

部分子菜单和参数可能不显示,具体取决于设置参数。相关信息参见参数描述中的 "前提条件"。

<span id="page-40-0"></span>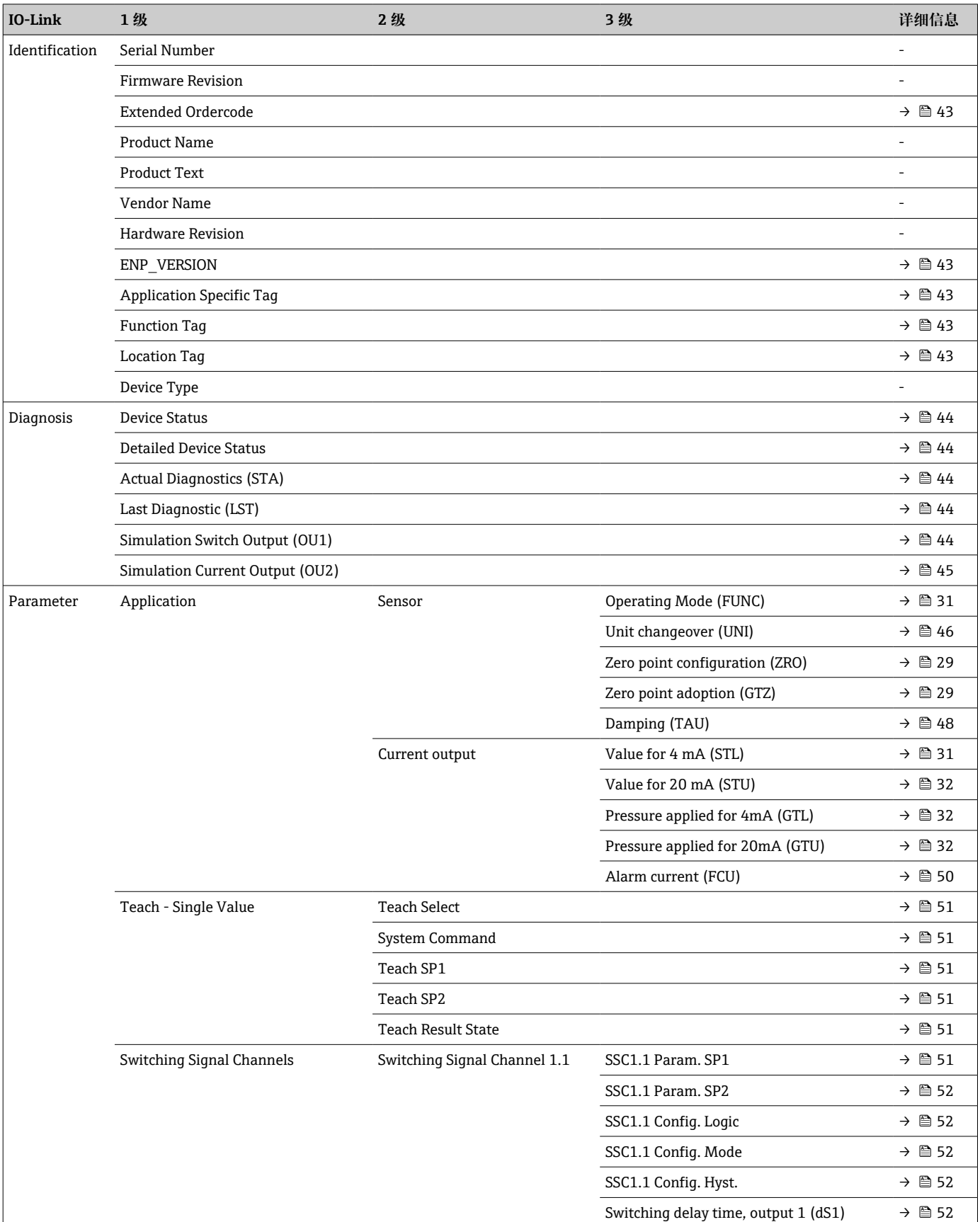

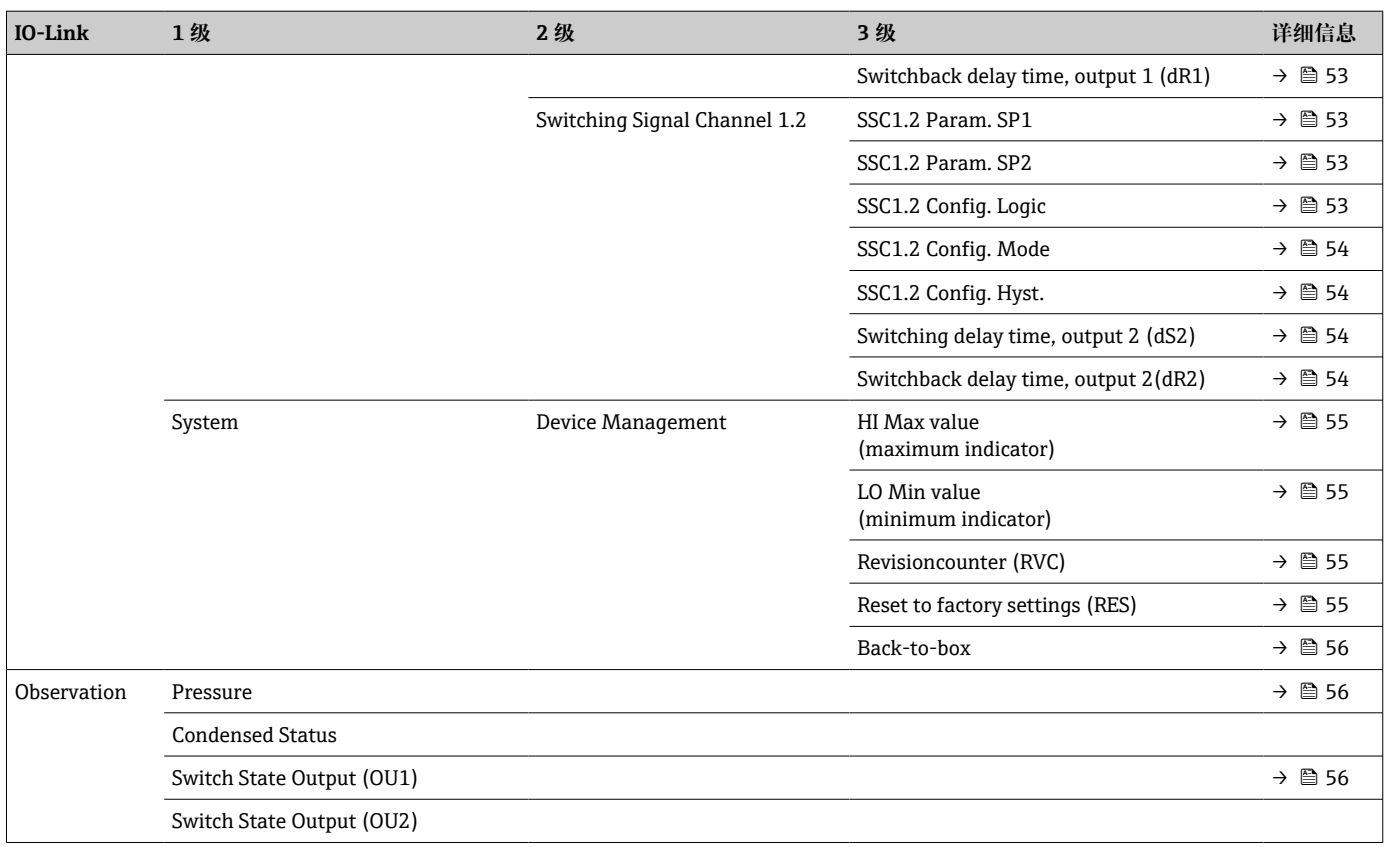

## **14 设备参数描述**

## **14.1 Identification 菜单**

<span id="page-42-0"></span>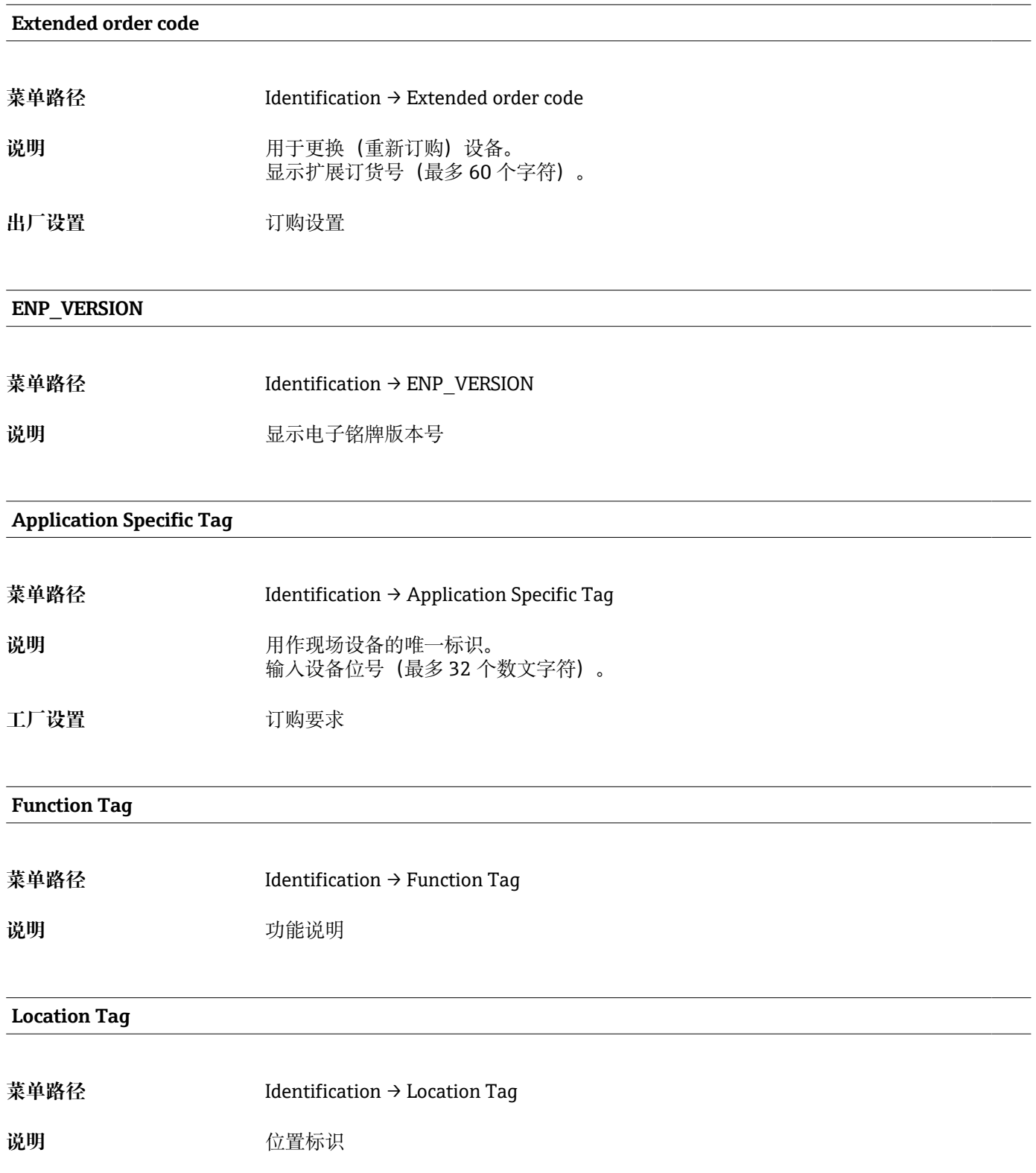

<span id="page-43-0"></span>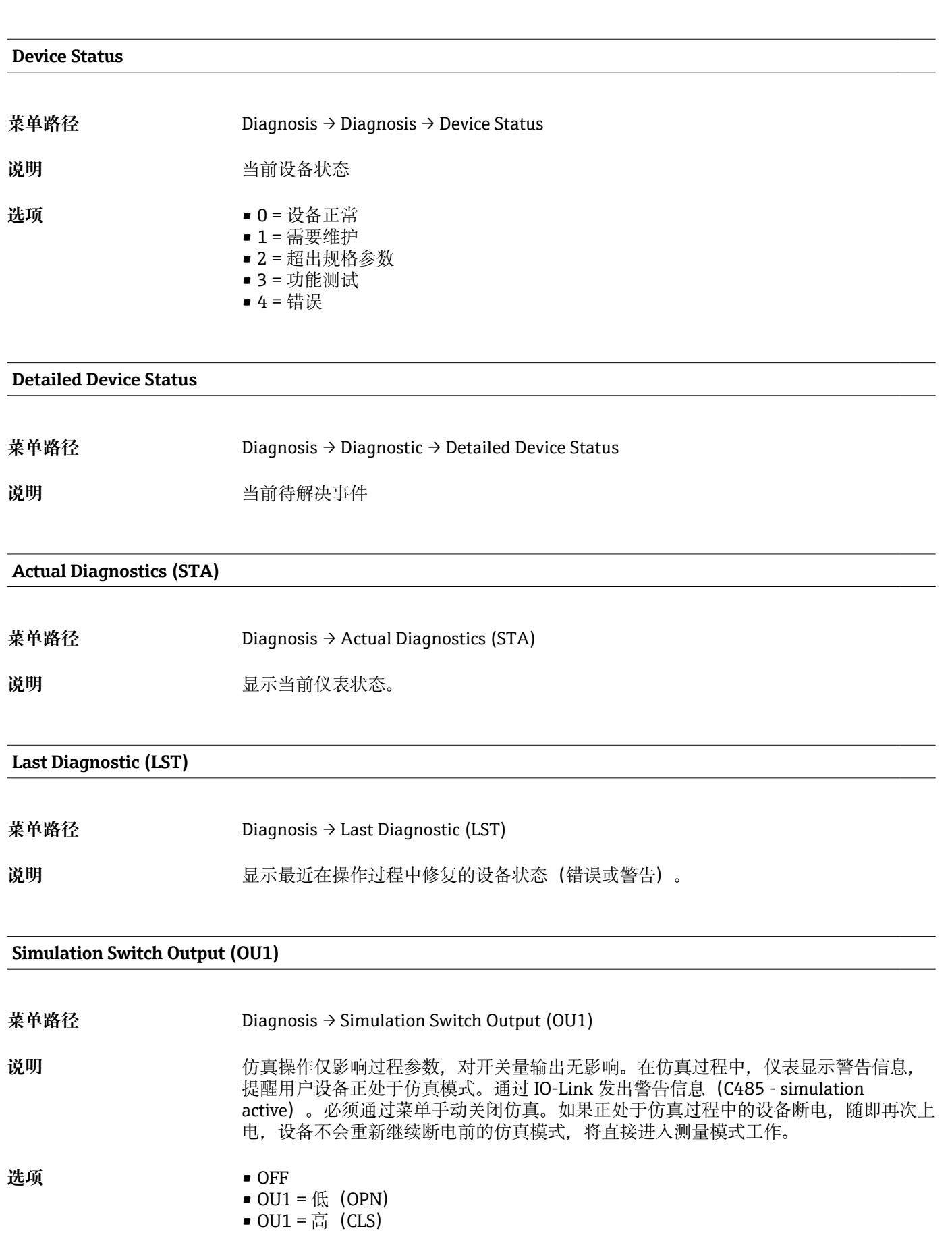

## **14.2 Diagnosis 菜单**

## <span id="page-44-0"></span>**Simulation Current Output (OU2)**

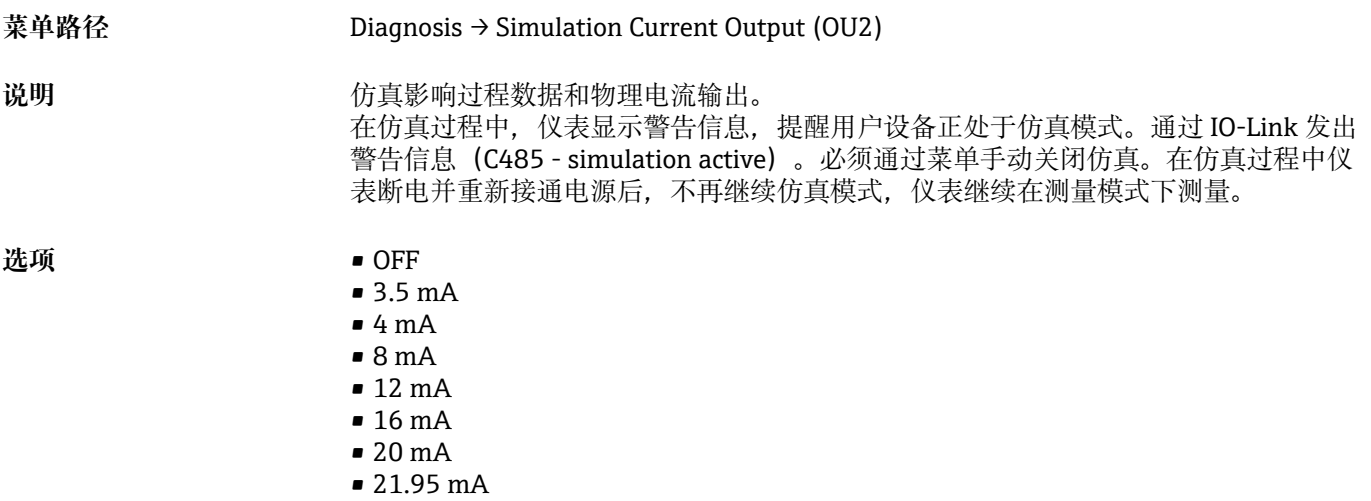

## <span id="page-45-0"></span>**14.3 Parameter 菜单**

## **14.3.1 Application 子菜单**

#### **Sensor 参数**

## **Operating Mode (FUNC)**

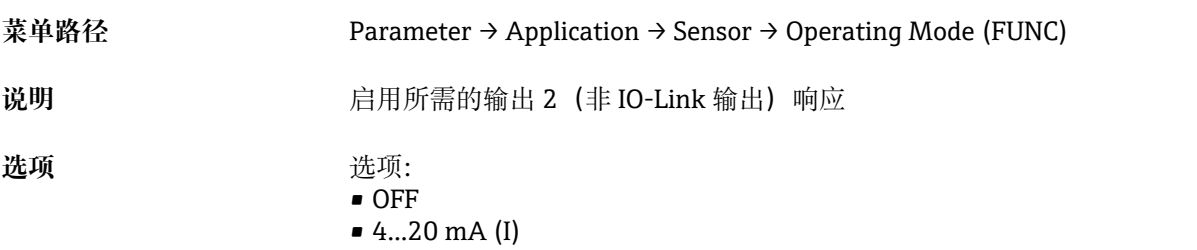

#### **Unit changeover (UNI)**

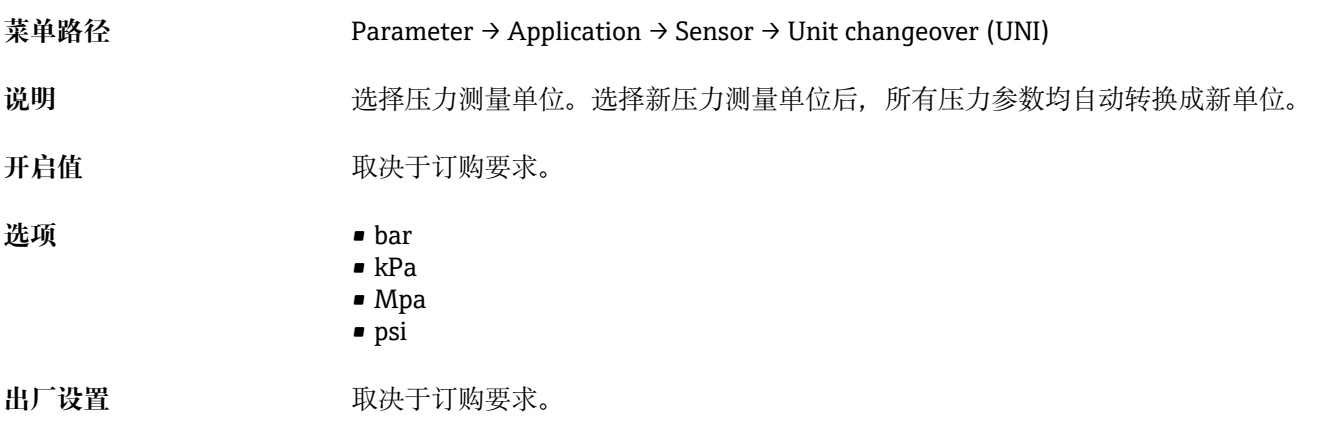

#### **Zero point configuration (ZRO)**

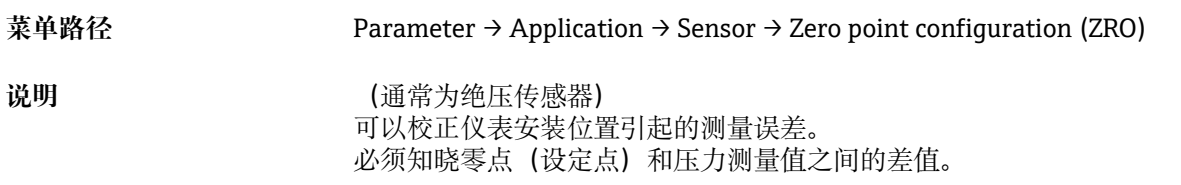

<span id="page-46-0"></span>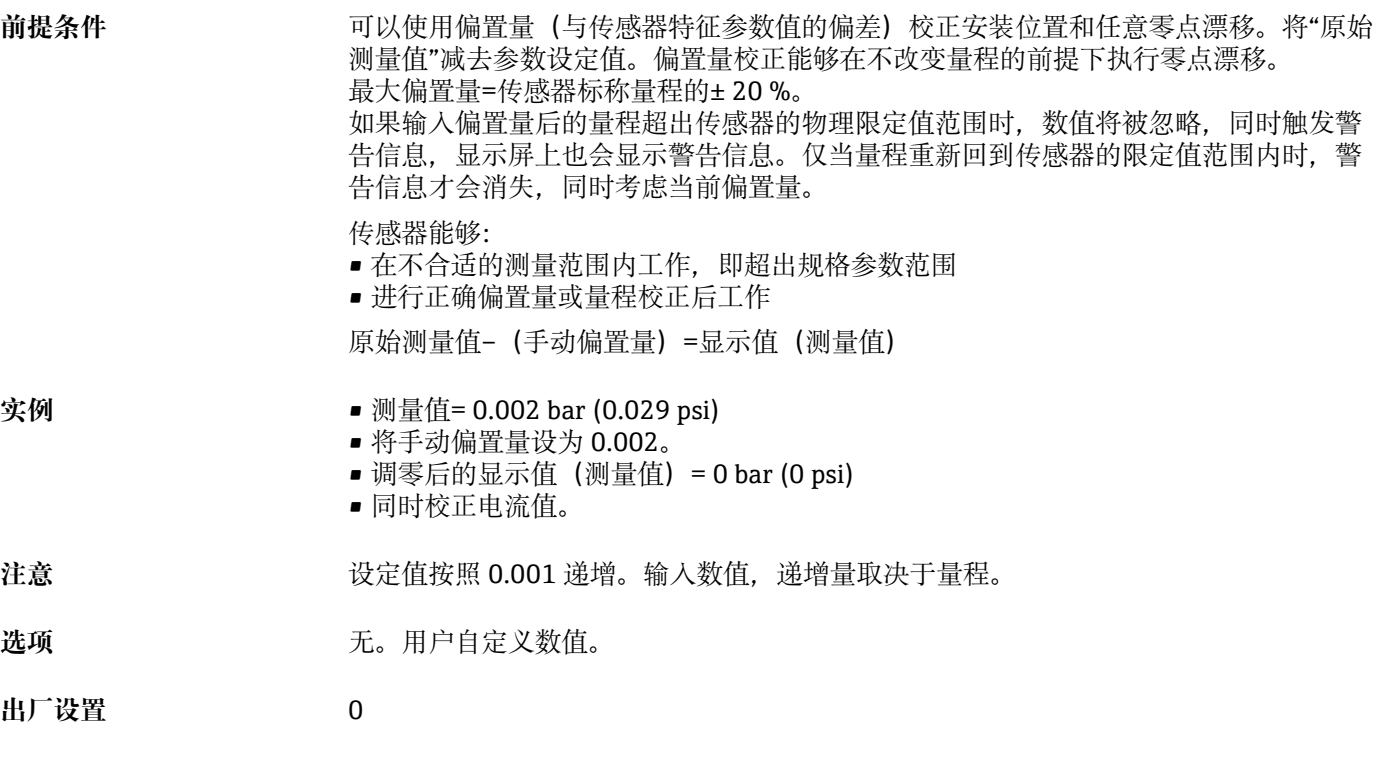

## **Zero point adoption (GTZ)**

![](_page_46_Picture_164.jpeg)

<span id="page-47-0"></span>![](_page_47_Picture_82.jpeg)

## **Damping (TAU)**

![](_page_47_Picture_83.jpeg)

**出厂设置** 2 秒

#### **Current output 参数**

#### <span id="page-48-0"></span>**Value for 4 mA (STL)**

![](_page_48_Picture_143.jpeg)

#### **Value for 20 mA (STU)**

![](_page_48_Picture_144.jpeg)

#### **Pressure applied for 4mA (GTL)**

![](_page_48_Picture_145.jpeg)

## <span id="page-49-0"></span>**Pressure applied for 20mA (GTU)**

![](_page_49_Picture_137.jpeg)

## **Alarm current (FCU)**

![](_page_49_Picture_138.jpeg)

### **Teach - Single Value 参数**

<span id="page-50-0"></span>![](_page_50_Picture_114.jpeg)

#### <span id="page-51-0"></span>**SSC1.1 Param. SP2**

![](_page_51_Picture_124.jpeg)

#### **SSC1.1 Config. Logic**

![](_page_51_Picture_125.jpeg)

#### **SSC1.1 Config. Mode**

![](_page_51_Picture_126.jpeg)

![](_page_51_Picture_127.jpeg)

## **Switching delay time, output 1 (dS1)**

**菜单路径** Parameter → Signal Switching Channels 1.1 → Switching delay time, output 1 (dS1)

<span id="page-52-0"></span>![](_page_52_Picture_133.jpeg)

## **Switchback delay time, output 1 (dR1)**

![](_page_52_Picture_134.jpeg)

#### **SSC1.2 Param. SP1**

![](_page_52_Picture_135.jpeg)

#### **SSC1.2 Param. SP2**

![](_page_52_Picture_136.jpeg)

#### **SSC1.2 Config. Logic**

![](_page_52_Picture_137.jpeg)

<span id="page-53-0"></span>![](_page_53_Picture_127.jpeg)

## **14.3.2 System 子菜单**

## **Device Management 参数**

<span id="page-54-0"></span>![](_page_54_Picture_142.jpeg)

<span id="page-55-0"></span>![](_page_55_Picture_53.jpeg)

**说明** 全部复位(IO-link);此代码复位所有参数,但不包括:

- Revision-counter
- Peakhold indicator

任何可能正在运行的仿真全部终止,显示"F419",需要手动重启。

## **14.4 Observation 菜单**

非循环过程数据传输。

## <span id="page-56-0"></span>**15.1 M12 连接头**

**M12 插头(可自行设置 M12 插头的连接)**

- 防护等级: IP67
- 材质:
- 耦合螺母: Cu Sn/Ni
- 本体:PBT
- ■密封圈: NBR
- 选型代号<sup>3)</sup>: R1
- 订货号: 52006263

#### **M12 直角插头,带 5 m (16 ft)电缆**

- 防护等级: IP67
- 材质:
	- 耦合螺母: GD Zn/Ni
	- 本体:PUR
	- 电缆:PVC
- 电缆颜色:
	- $-1 = BN = k$
	- $-2$  = WT =  $\angle$   $\triangle$
	- $\blacksquare$  3 = BU = 蓝色
- $\blacksquare$  4 = BK = 黑色
- 选型代号<sup>4)</sup>: RZ
- 订货号: 52010285

#### **M12 直角插头(可自行设置 M12 插头的连接)**

- 防护等级: IP67
- 材质:
	- 耦合螺母:GD Zn/Ni
	- 本体:PBT
	- ■密封圈:NBR
- 选型代号5): RM
- 订货号:71114212

<sup>3)</sup> Configurator 产品选型软件中的订购选项"620"

<sup>4)</sup> Configurator 产品选型软件中的订购选项"620"

<sup>5)</sup> Configurator 产品选型软件中的订购选项"620"

## <span id="page-57-0"></span>索引 Cerabar PMC21 IO-Link

## **索引**

![](_page_57_Picture_597.jpeg)

![](_page_57_Picture_598.jpeg)

## 文档

![](_page_58_Picture_145.jpeg)

## **X**

![](_page_58_Picture_146.jpeg)

## **Y**

![](_page_58_Picture_147.jpeg)

## **Z**

![](_page_58_Picture_148.jpeg)

![](_page_59_Picture_0.jpeg)

www.addresses.endress.com

![](_page_59_Picture_2.jpeg)